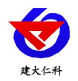

# **RS-QXZ-M-Y** 气象监控主机 用户手册

文档版本: V4.0

山东仁科测控技术有限公司 1 www.rkckth.com

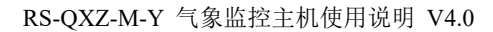

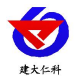

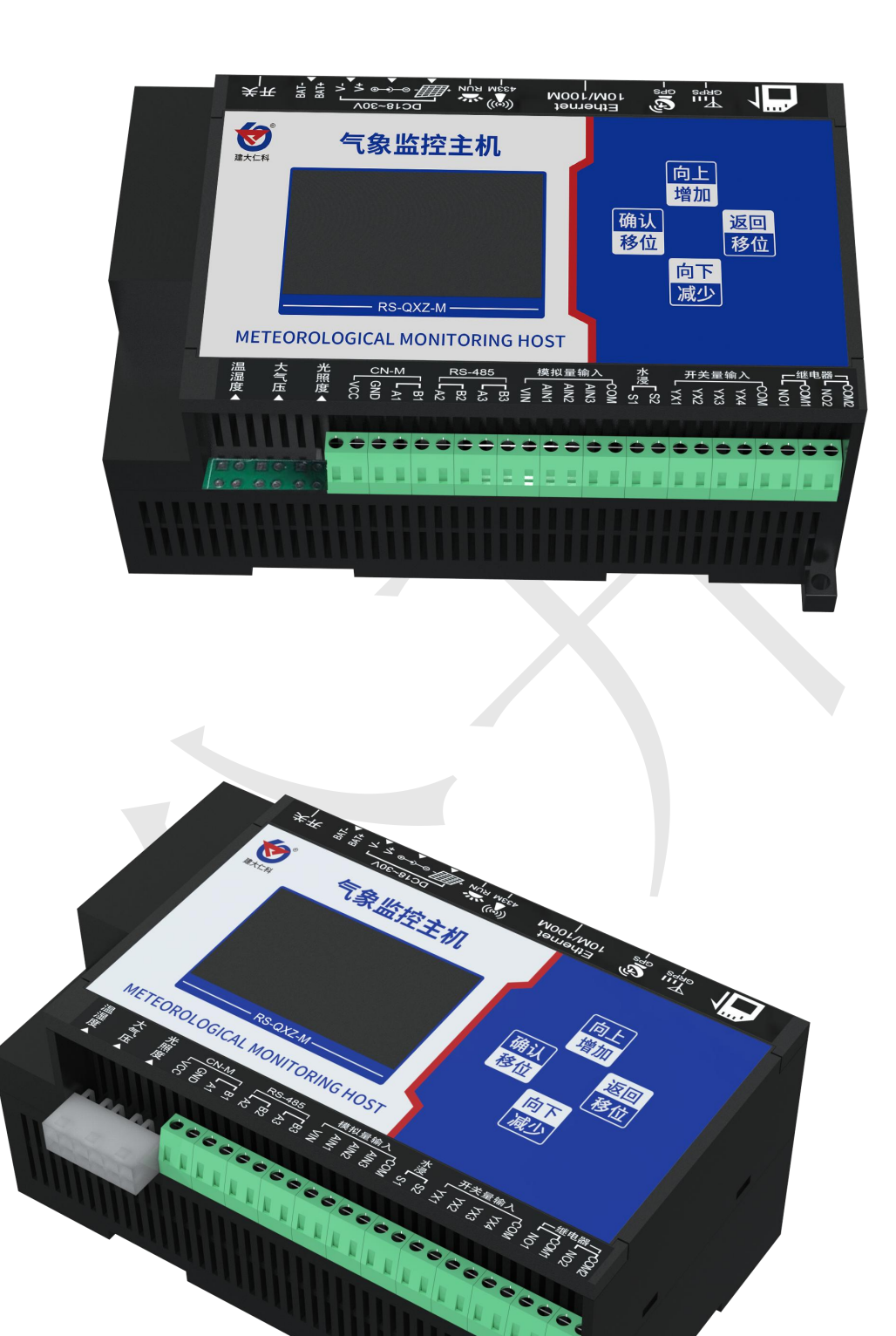

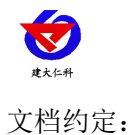

RS-QXZ-M 气象监控主机: 在以下文档中被简称为"监控主机"、"主机"。

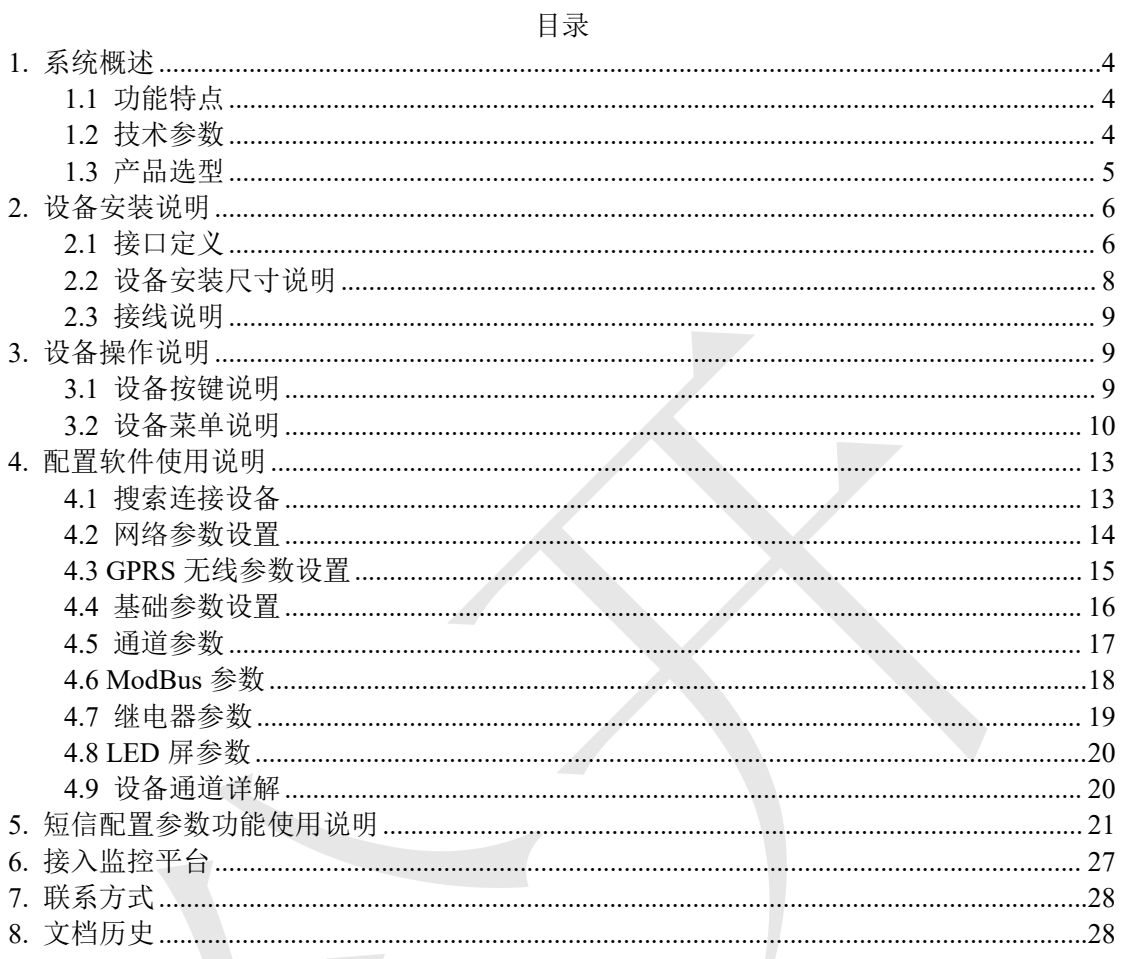

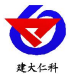

# <span id="page-3-0"></span>**1.** 系统概述

RS-QXZ-M 气象监控主机是一款气象站专用控制主机。该设备具有 1 路 ModBus-RTU 主站接口(可通过此接口连接我司其他类型的 485 变送器)、4 路模拟量信号采集、1 路浸 水检测、4 路开关量采集、2 路继电器输出;该设备即可通过 RJ45 网口也可通过 GPRS 方 式将数据上传至监控软件平台,同时该监控主机还带有 1 路 ModBus-RTU 从站接口也可将 数据通过 485 通信的方式上传至客户的监控软件或 PLC 组态屏等;该主机能够外接 1 台最 大 1024\*256 点阵的 LED 屏;该主机还可具有短信报警功能,采集数据超限后可发短信进 行报警,并该主机可通过短信进行远程参数配置。

## <span id="page-3-1"></span>**1.1** 功能特点

- 具有 1 路 ModBus-RTU 主站接口可接入我司所有类型的 485 变送器例如: 风速、风 向、空气质量、土壤水分等变送器。
- 可采集 1 路 0-100V 直流电压、3 路 4-20mA 电流信号, 监控主机上可设置转换系数。
- 具有4路开关量信号采集, 其中第4路可用作外接翻斗式雨量计。
- 具有 1 路水浸检测, 可外接漏水电极也可外接漏水绳, 最长 30 米。
- 2 路继电器输出, 可关联到任何一路信号采集上做报警或自动控制使用。
- 1 路 RJ45 网口, 可将气象监测数据上传至远端监控软件平台。
- 1 路多功能 GPRS 通信接口,只需插入一张手机卡便可将数据上传至远端监控软件平 台。
- 强大的脱机短信报警功能,报警内容可自定义。
- 具有 1 路 ModBus-RTU 从站接口,可外接用户自己的监控主机、PLC、组态屏或组态 软件。
- 大屏中文液晶显示,界面简洁友好。
- 内置数据存储,可存储 52 万条记录,通信故障时,设备自动存储,通信恢复后可将存 储数据上传。
- 可外接 1 路室外 LED 单色显示屏, 支持最大点阵数 1024\*256。
- 若不使用太阳能电池板也可采用外接 24V 直流电源供电。
- 设备唯一 8 位地址, 易于管理识别, 可搭配我司提供的多种软件平台。

## <span id="page-3-2"></span>**1.2** 技术参数

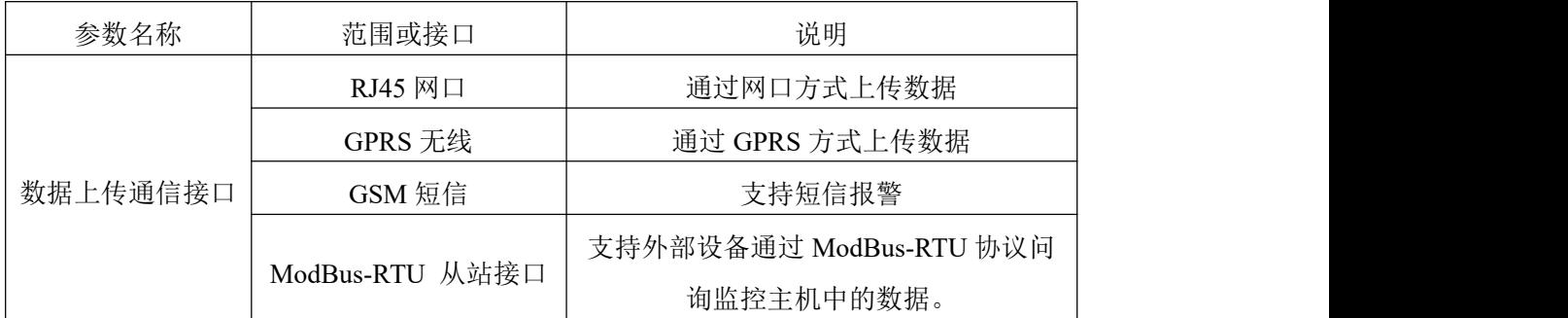

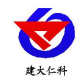

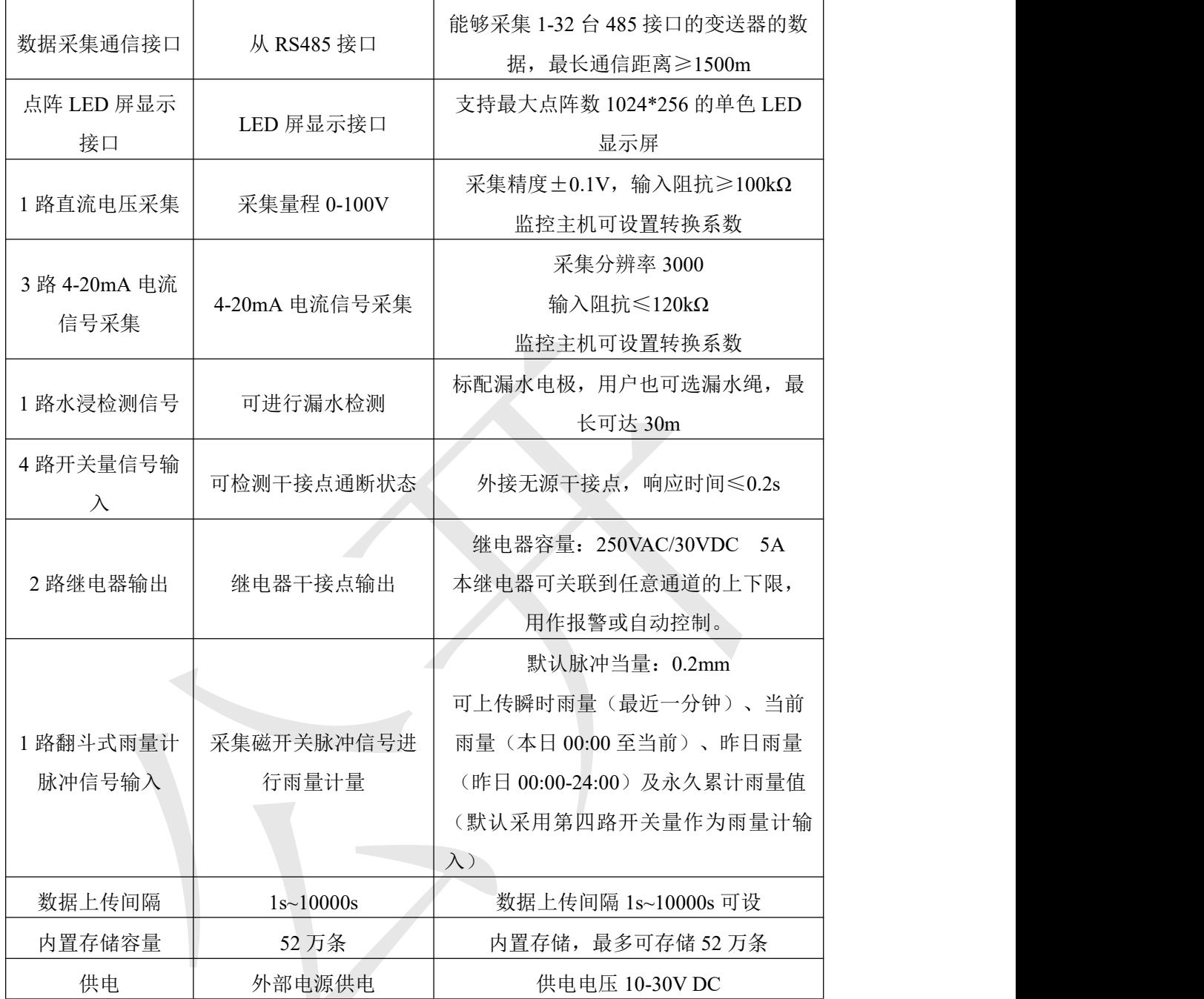

<span id="page-4-0"></span>**1.3** 产品选型

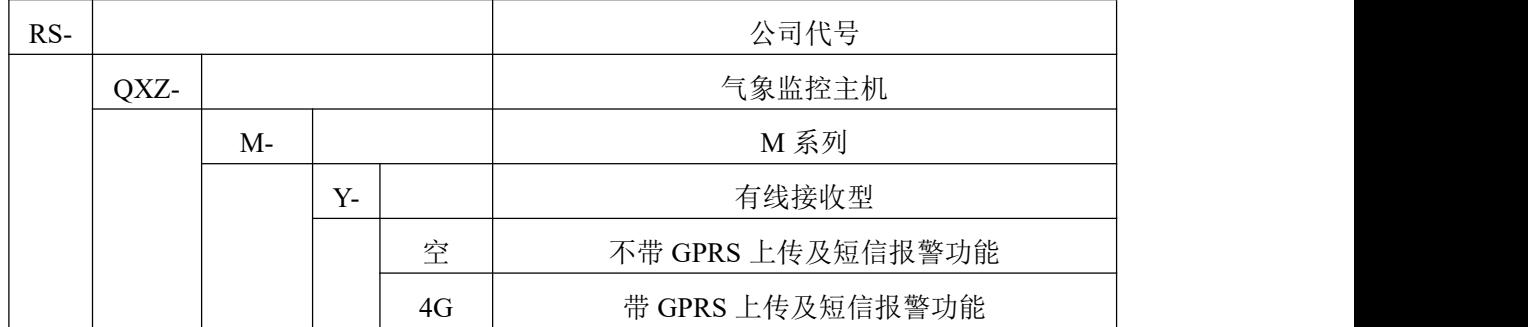

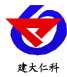

# <span id="page-5-0"></span>**2.** 设备安装说明

<span id="page-5-1"></span>**2.1** 接口定义

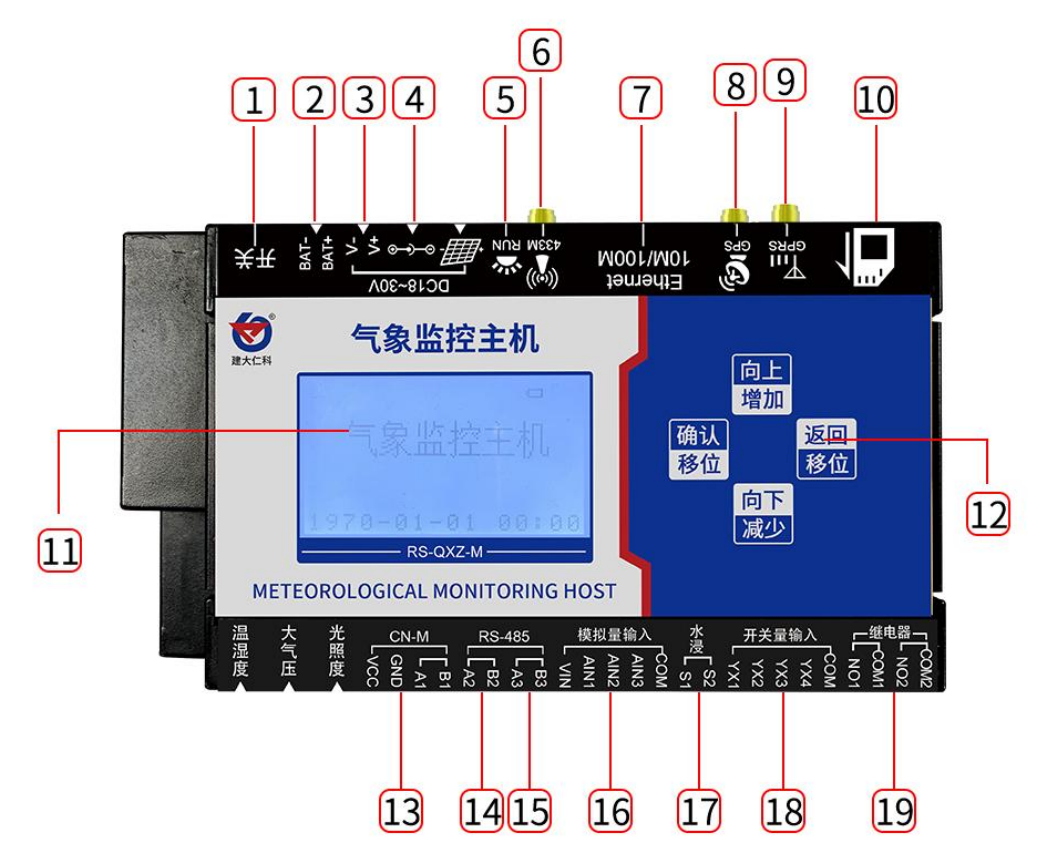

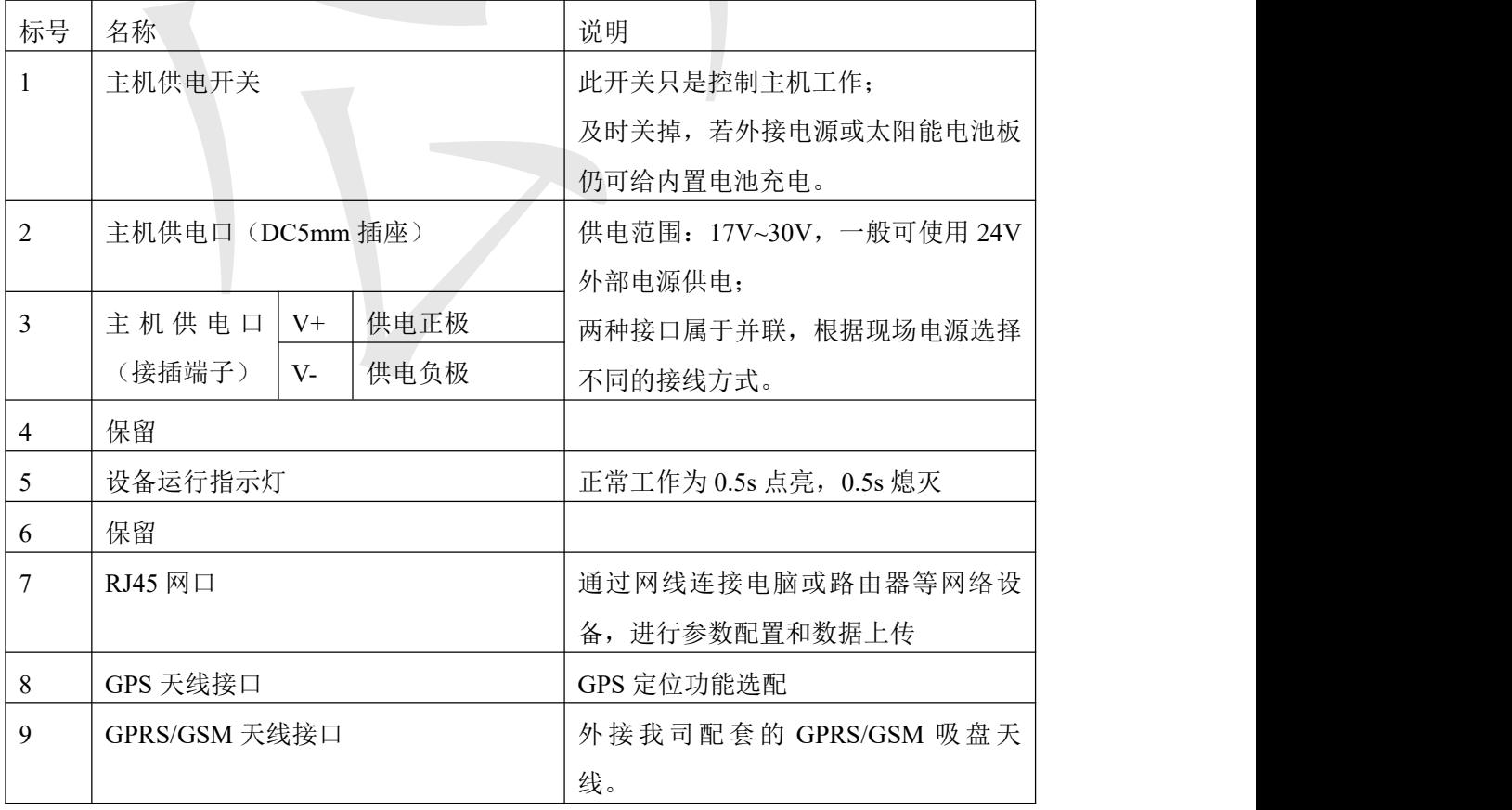

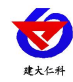

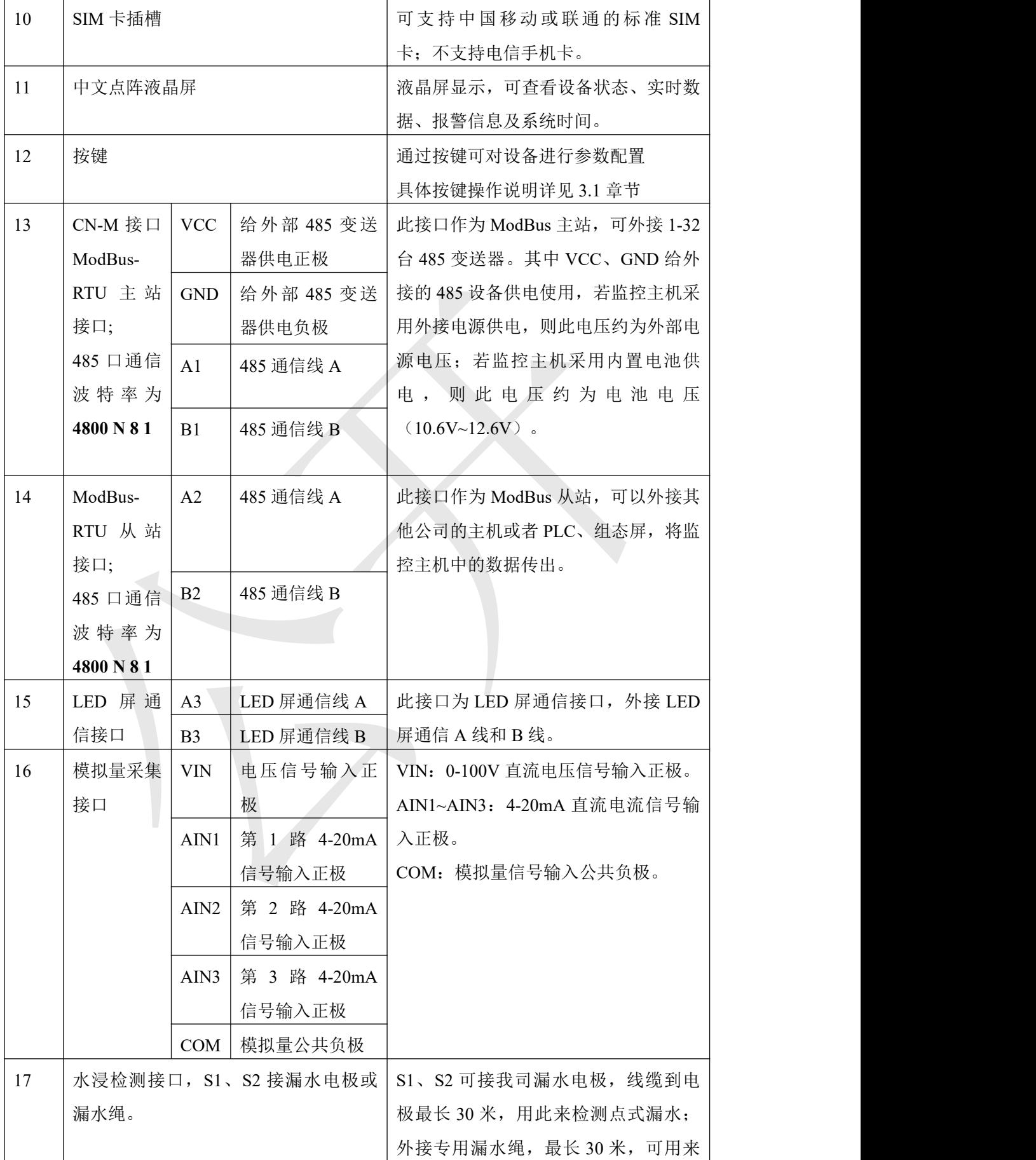

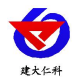

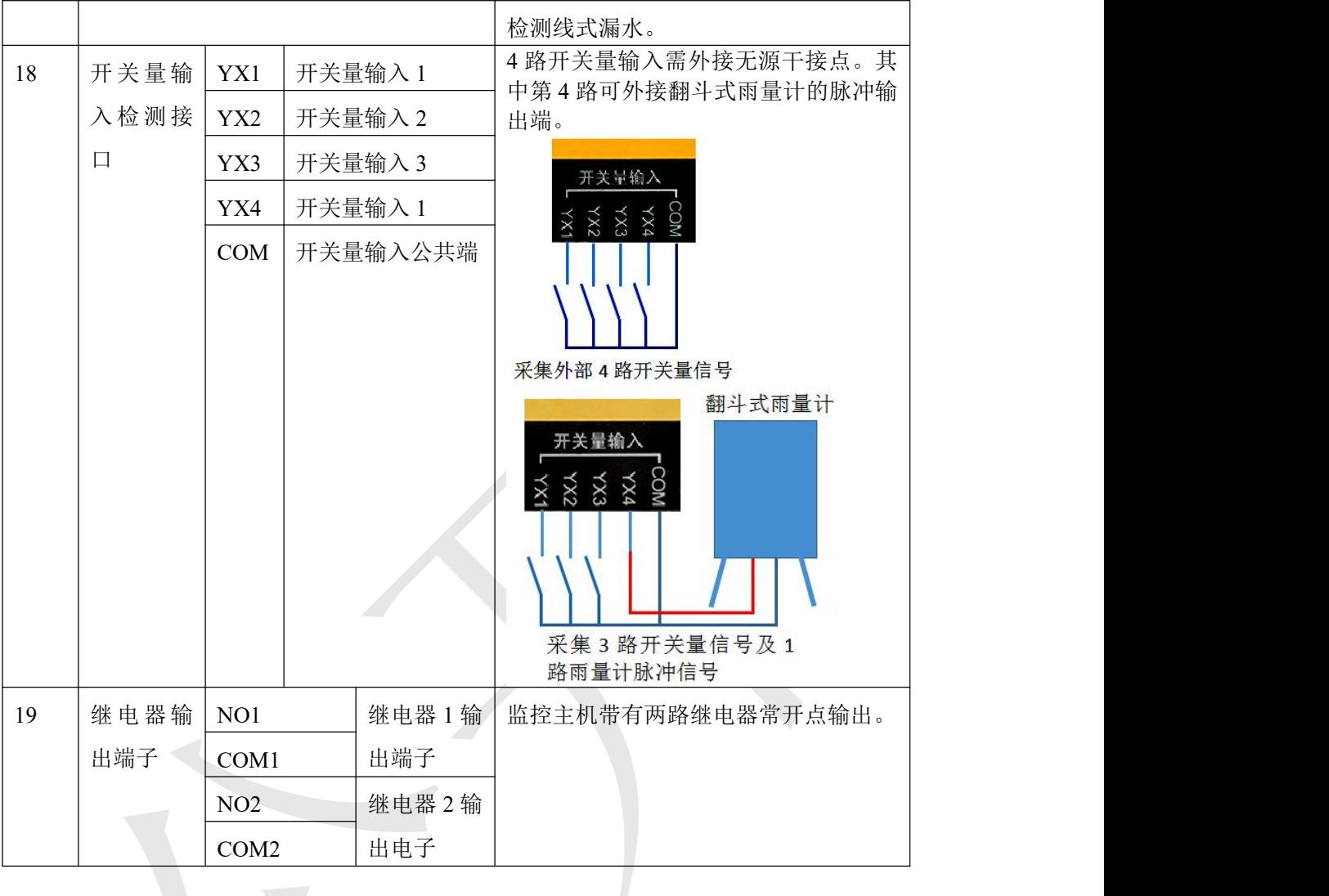

# <span id="page-7-0"></span>**2.2** 设备安装尺寸说明

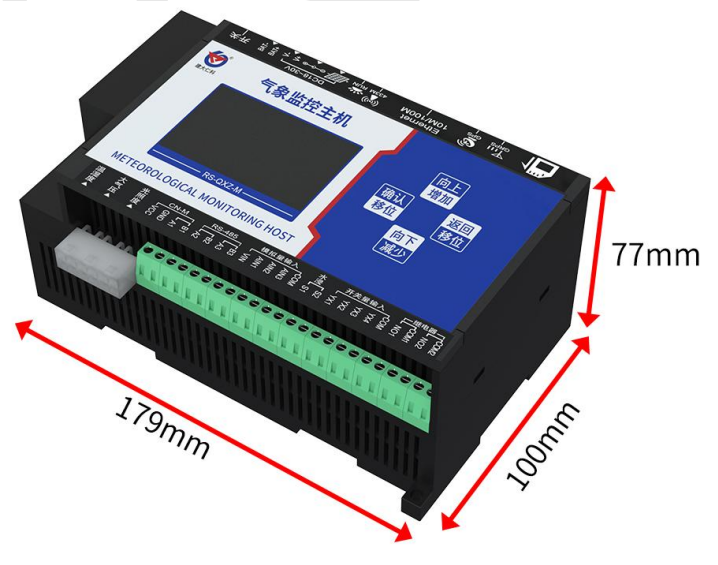

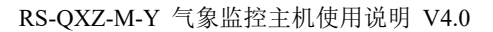

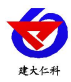

# <span id="page-8-0"></span>**2.3** 接线说明

设备上电之前要做如下工作:

- 1)插好天线,
- 2)把手机卡插好,手机卡插入时要注意按如图所示的方向。
- 3)如需要先进行配置,则也把网线插好,另一端接入电脑或者其他网络设备即可。

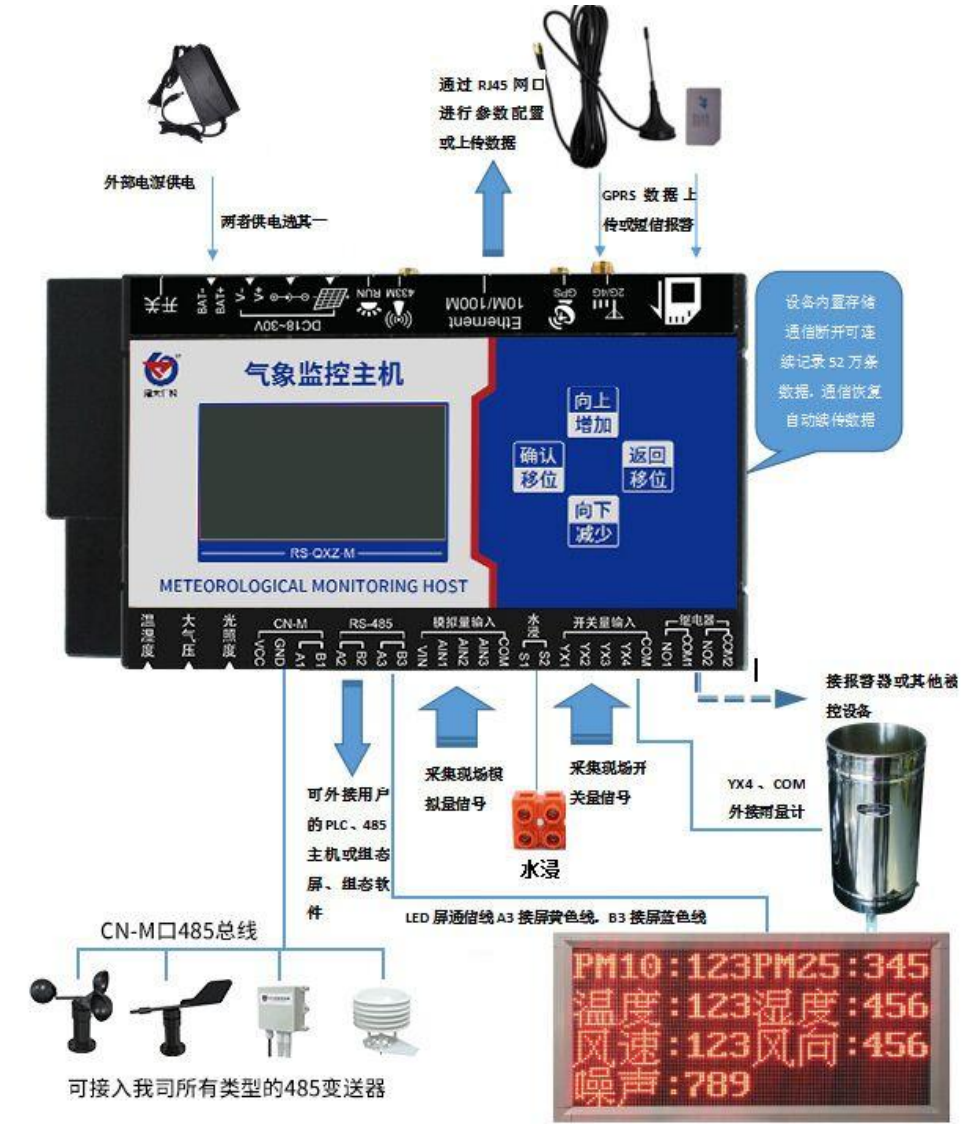

# <span id="page-8-1"></span>**3.** 设备操作说明

设备上电后会自动进入主界面,显示设备名称、型号及当前时间。可通过按键进行其 他参数设置。

<span id="page-8-2"></span>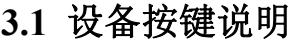

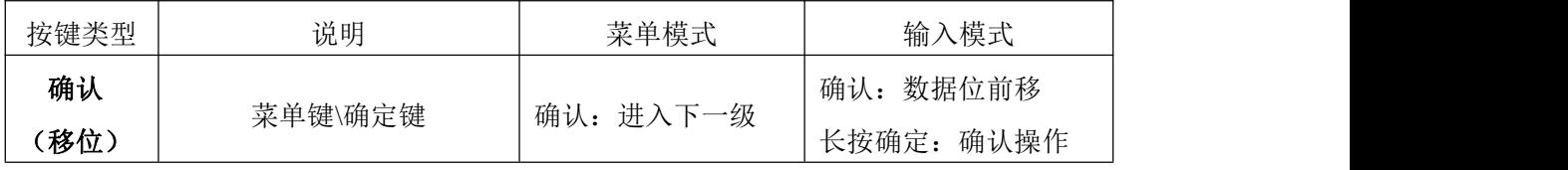

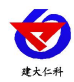

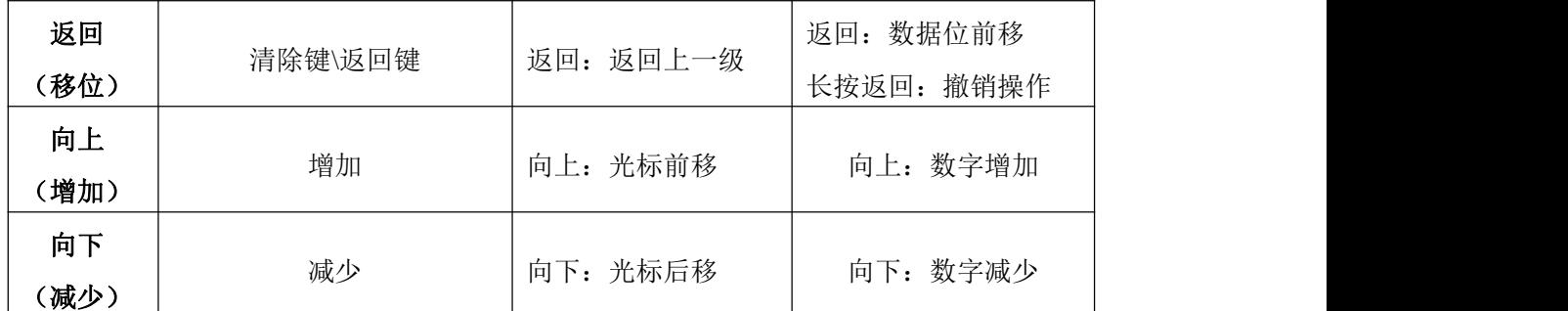

# <span id="page-9-0"></span>**3.2** 设备菜单说明

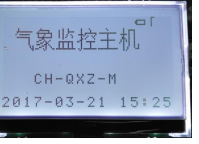

设备在主界面上 中国工作工作,按"确认"按键设备即可进入菜单界面

一样 王 ,若在主界面下,长按"向上"键或者"向下"键,便可调节显示的 对比度,使显示能够适应不同的使用环境。在菜单设置界面下,按"返回"键可返回到主 界面。

系统菜单如下:

实时数据 通用

诵道参数

3

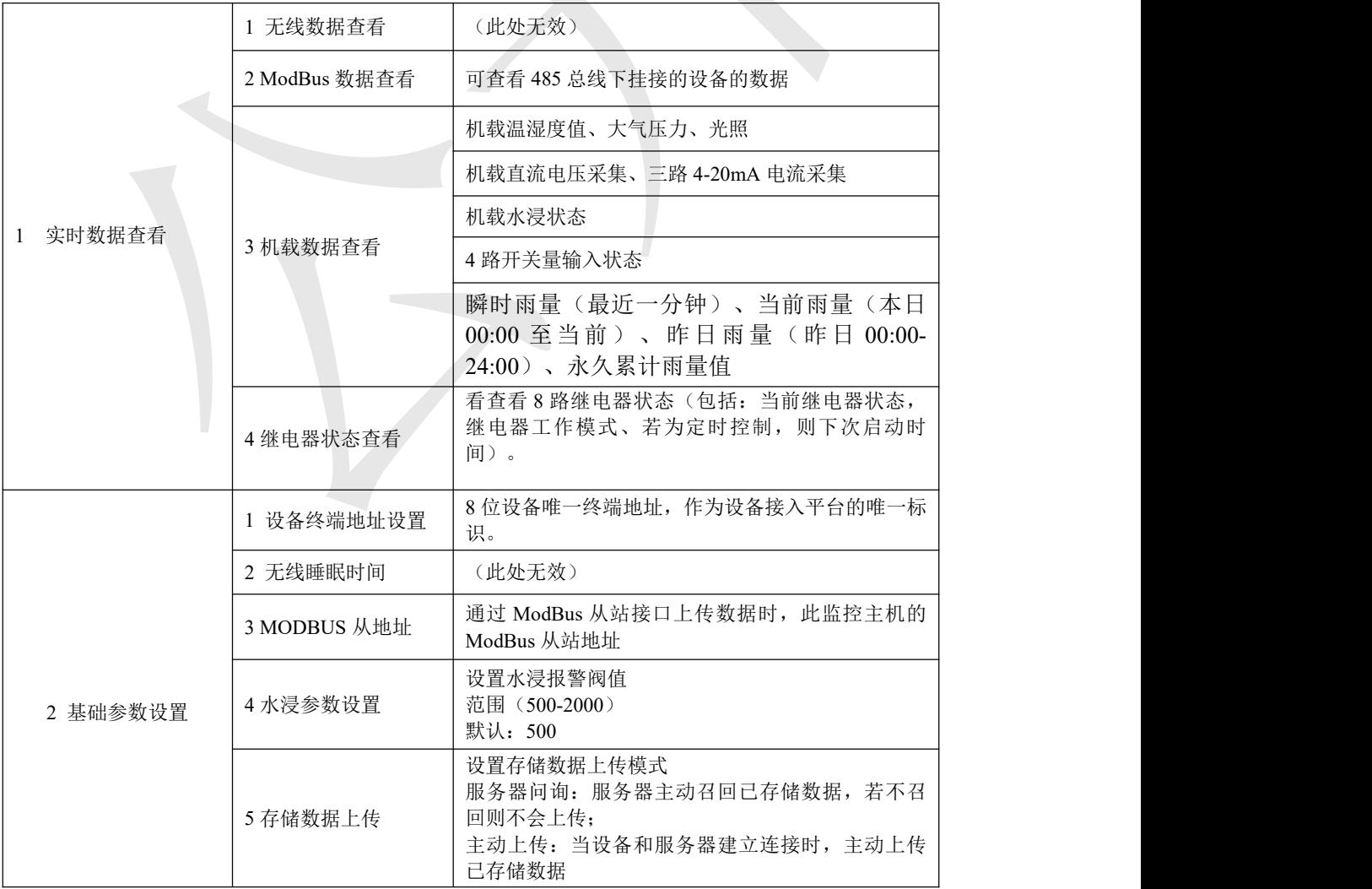

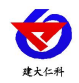

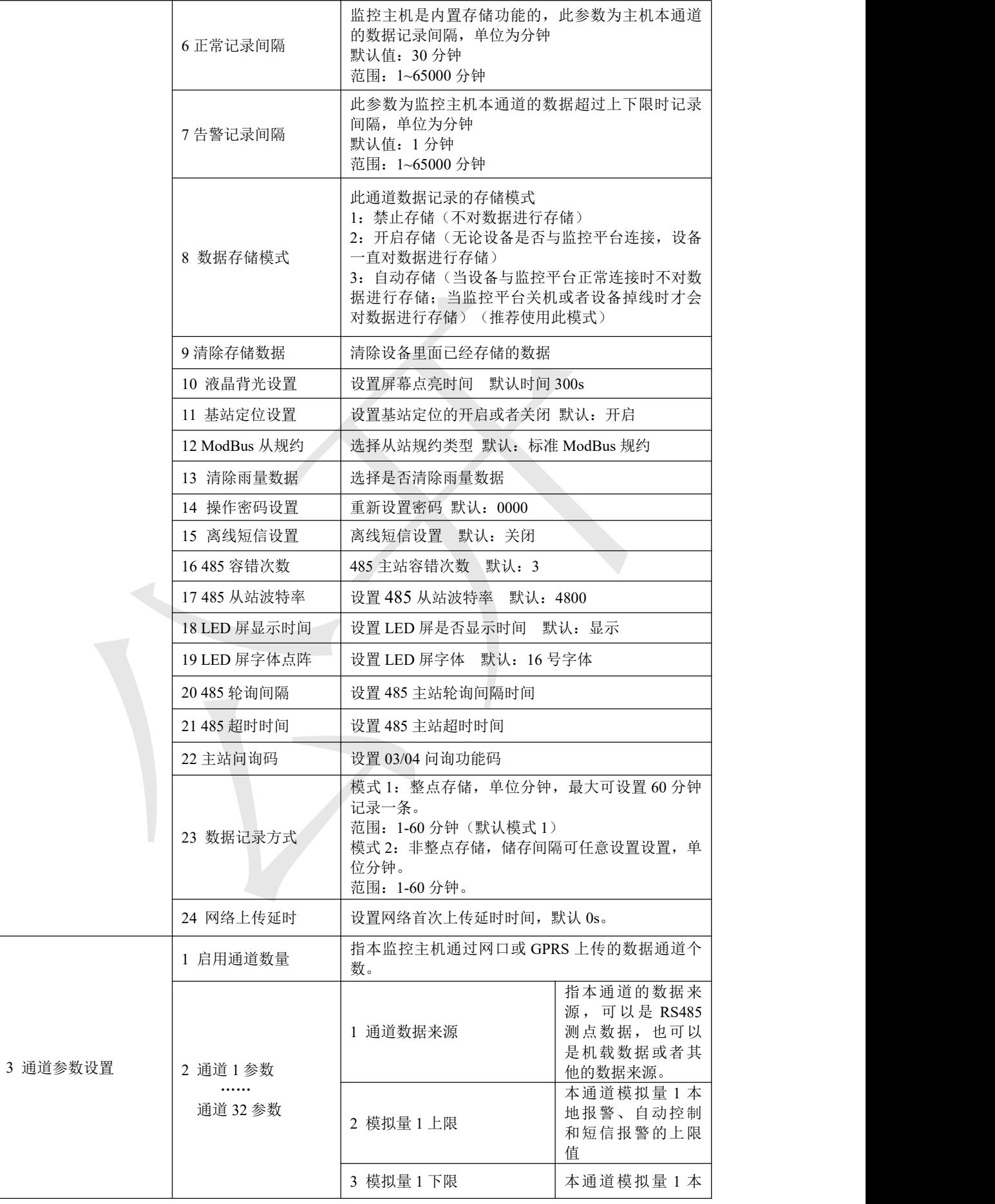

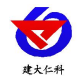

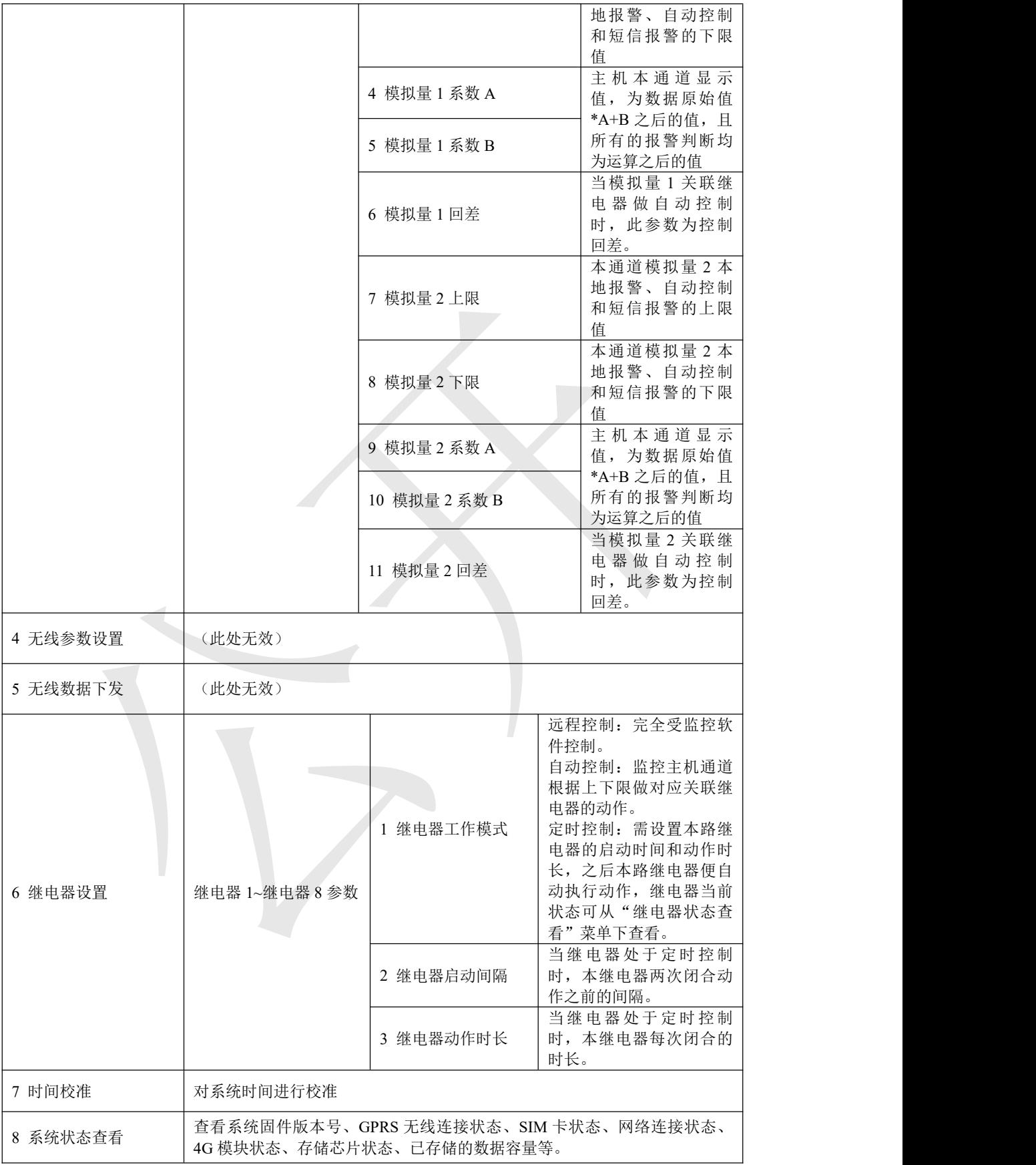

<span id="page-12-0"></span>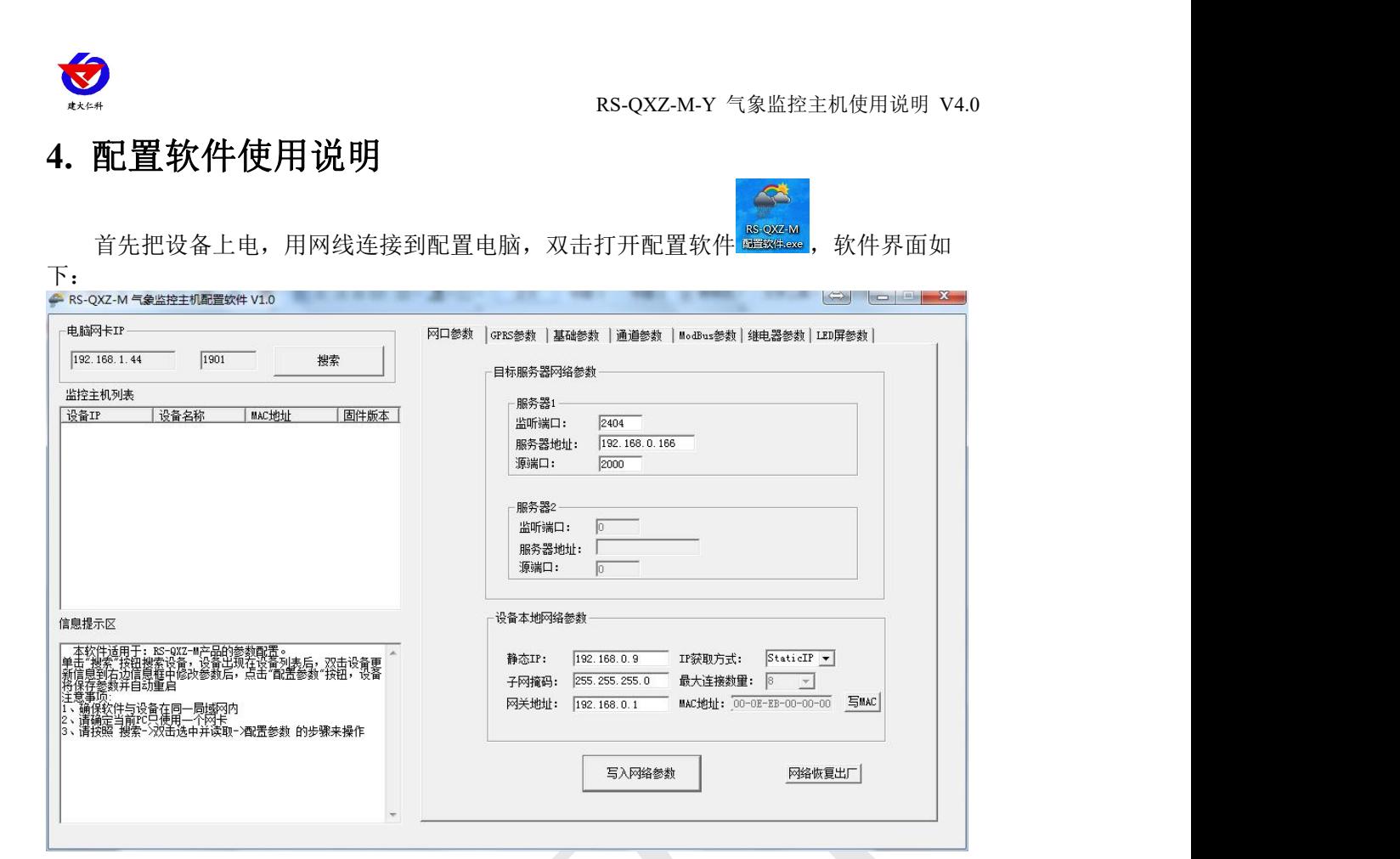

## <span id="page-12-1"></span>**4.1** 搜索连接设备

单击搜索按钮,便可将局域网内的所有 RS-QXZ-M 监控主机设备搜索到并在列表中显 示,在设备列表中双击搜索到的设备,将设备参的网络参数更新到右侧网络选项卡中,如 果搜索到多台设备,可通过双击列表中不同的设备来选中。同时信息提示区里会提示操作 是否正常或提示正在进行某项操作。

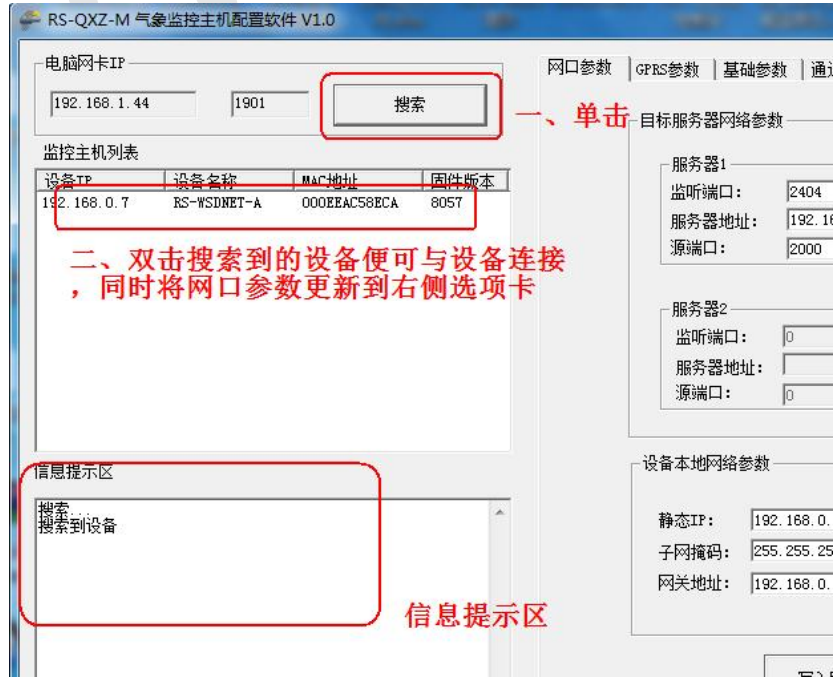

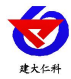

# <span id="page-13-0"></span>**4.2** 网络参数设置

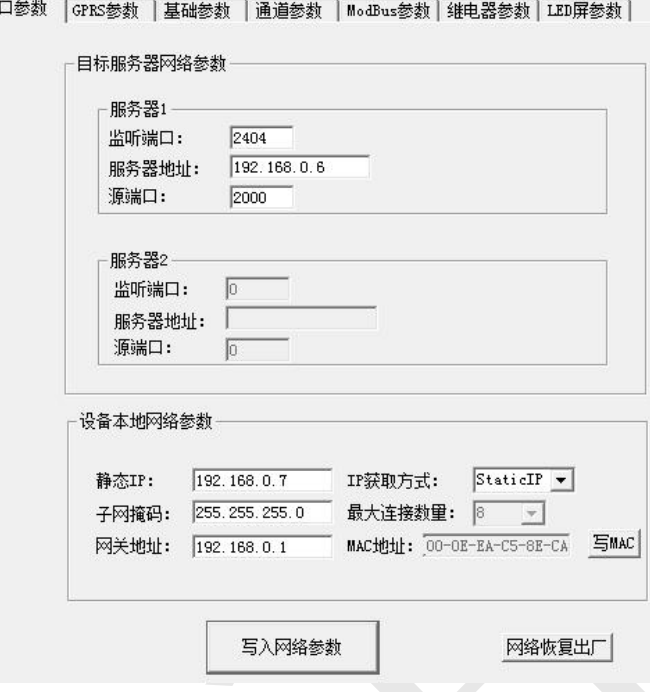

## 目标服务器网络参数设置:

监听端口:监控平台的网络监听端口。我司 RS-RJ-K 平台默认监听端口为 2404, 若连 接此平台时应将目标端口设置为 2404;我司云平台监听端口为 8020,若主机将数据上送至 我司云平台,应将目标端口设置为 8020。

服务器地址:监控平台所在的电脑或服务器的 IP 地址或者域名。若设备和监控平台都 处于一个局域网内,则目标地址填写监控平台的电脑的 IP 地址即可。若设备上传数据至我 司云平台,则目标地址应填写 hj2.jdrkck.com。

本地端口:若非我司技术工作人员,请勿更改。

## 设备本地网络参数设置:

IP 获取方式: 若选择"StaticIP"静态 IP 方式, 则设备的静态 IP 地址、子网掩码、网 关地址,都需要手动配置;若选择动态分配 IP 功能,只需要设置"DHCP/autoIP"模式即 可,此时设备会从上一级网络设备自动获取 IP 地址。

静态 IP、子网掩码、网关地址: IP 获取方式设置为"StaticIP"时, 需要手动设置。

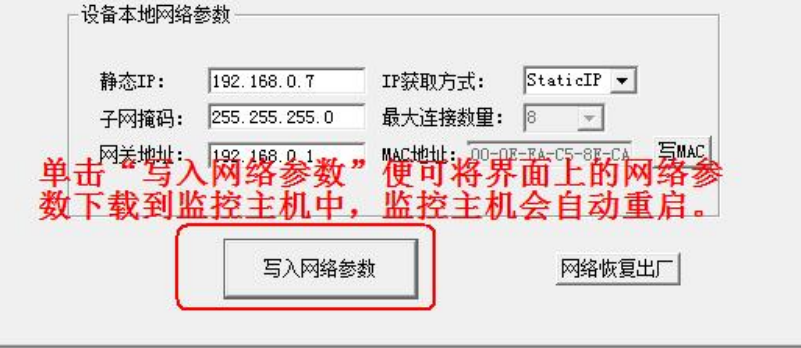

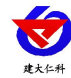

## <span id="page-14-0"></span>**4.3 GPRS** 无线参数设置

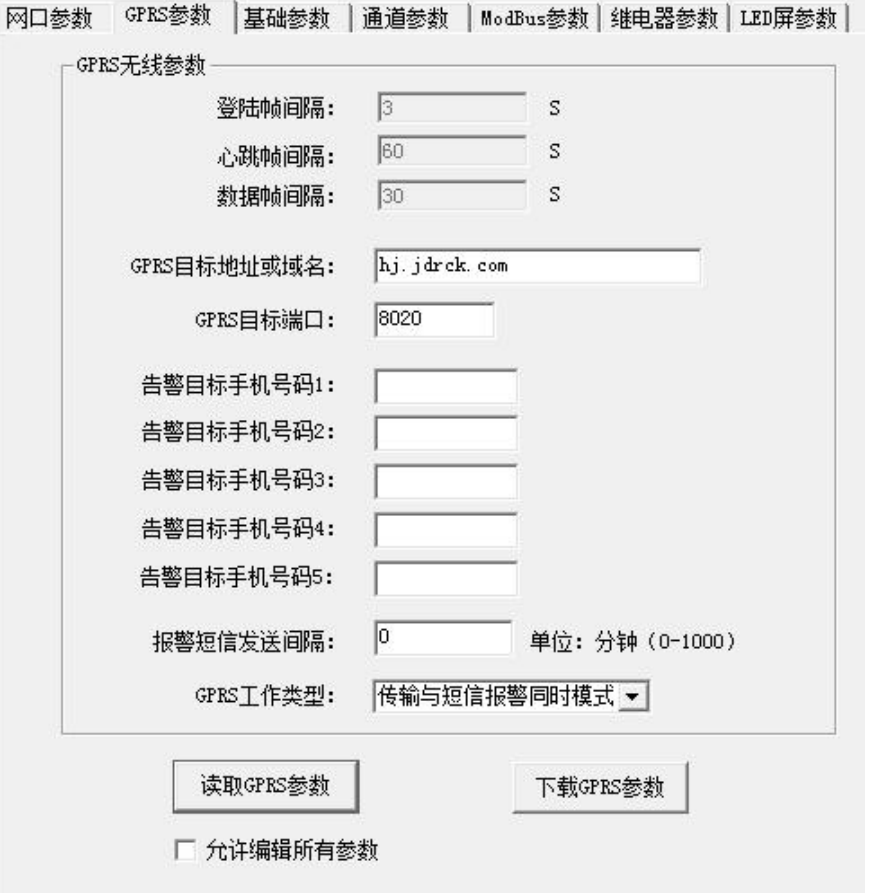

选择 GPRS 参数选项卡,单击"读取 GPRS 参数"按钮,可将参数读取到软件界面, 用户可以修改参数,单击"下载 GPRS 参数"可将参数下载到设备中。

容录帧间隔: 设备通过 GPRS 上送登录的登录帧间隔, 默认为 3s,无需修改。

心跳帧间隔: 设备通过 GPRS 上送心跳的间隔, 默认为 60s, 无需更改。

数据帧间隔: 设备通过 GPRS 上送数据的间隔, 默认为 30s, 无需更改。

**GPRS** 目标地址或域名:监控平台的 IP 地址或者域名,若上传至我司云平台,则目标 地址应填写 hj2.jdrkck.com。

**GPRS** 目标端口:监控平台上的监听端口。RS-RJ-K 软件平台默认监听端口为 2404, 我司云平台的监听端口为 8020。

告警目标手机号码 1-告警目标手机号码 5: 启用短信报警时, 设备可向目标手机号码 发送报警短信。

报警短信发送间隔: 若设置为 0, 则设备只在报警发生的时刻发送一条短信。若设置 为非 0 数, 则设备在报警状态未消除期间, 每隔设定的时间发送能一条告警短信。

GPRS 工作类型: 若选择"传输模式"则设备 GPRS 部分只能进行数据传输, 没有短 信报警功能;若选择"短信报警模式"则设备只有短信报警功能,没有数据上传的功能; 若选择"传输与短信报警同时模式"则设备既可以数据传输又可以短信报警。

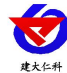

# <span id="page-15-0"></span>**4.4** 基础参数设置

F

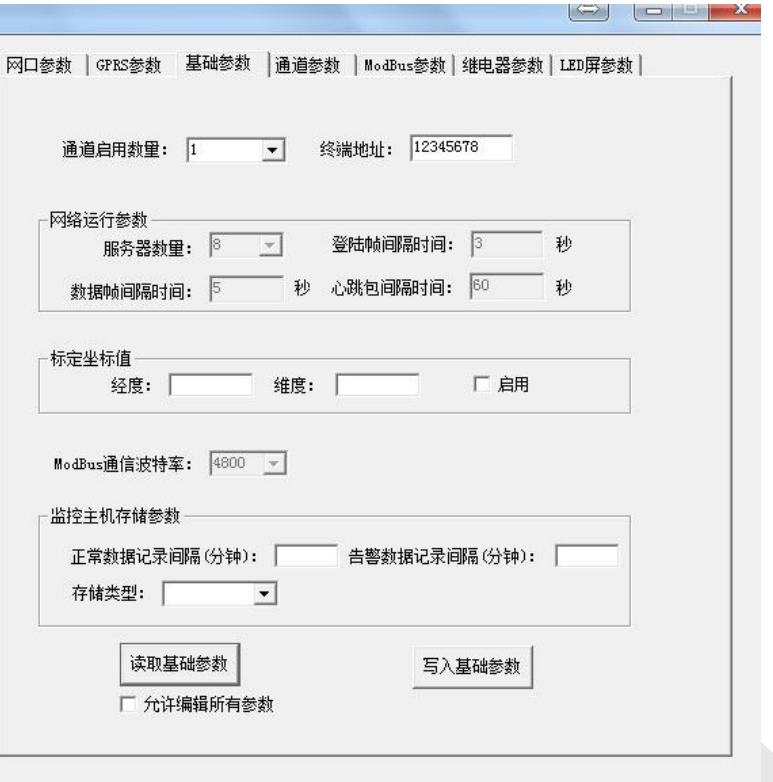

点击"读取基础参数"按钮便可将设备参数读取到界面上来,修改通用参数后,点击 "配置基础参数"按钮便可将参数下载到设备中。

终端地址:设备的唯一标识,必须为 8 位地址,监控平台根据本地址区分设备。

通道启用数量: 指设备上传几个通道的数据, 比如设备只采集三个温湿度数据, 则应 将启用通道数量设置为 3。

#### 网络运行参数:

服务器数量: 此处默认为 8, 无需更改。

登录帧间隔: 设备上传登录帧的间隔时间, 默认 3s。

数据帧间隔: 设备上传数据的间隔时间, 默认为 5s, 值越大, 数据刷新越慢, 一般采 用默认值即可。

心跳包间隔: 设备上传心跳的数据帧间隔, 一般采用默认值 60, 用户不可随意更改。

标定坐标值:

经度、维度:此设备上传数据时,附带的设备经纬度坐标值,此坐标可从百度地图获  $\n **R**$   $\n **W**$   $\n **W**$   $\n **W**$ 

启用:若勾选,则本监控主机上送的信息的经纬度坐标,为此处设置的经纬度坐标,若 不勾选,则监控主机根据是否使用基站定位,来选择上送基站信息或者不上送经纬度信 息。

#### 监控主机存储参数:

山东仁科测控技术有限公司 16 www.rkckth.com

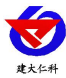

正常数据存储间隔:主机是内置存储功能的,此参数为主机各个通道没有超限时的记 录间隔。

告警数据存储间隔: 此参数为主机当某个通道超限时, 此通道的数据记录间隔。 数据存储模式:此通道本机记录的数据存储模式

- 关闭:设备不存储数据。
- 打开:无论设备是否与监控平台连接,设备内部一直对数据进行存储。
- 自动: 当设备通过 RS-485 与监控平台连接时不对数据讲行存储, 当监控平台关机或 者设备掉线时才会对数据进行存储。
- <span id="page-16-0"></span>**4.5** 通道参数

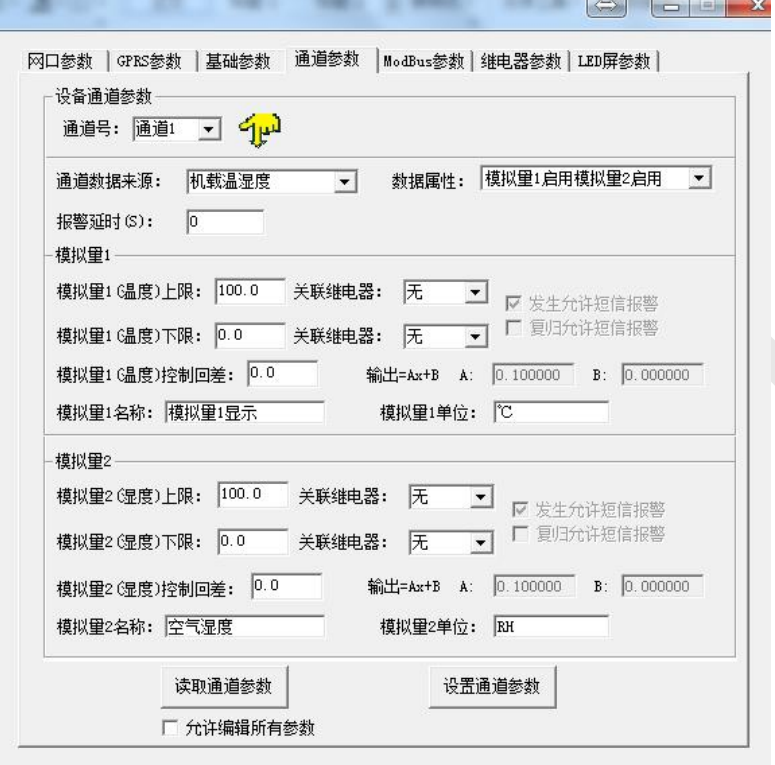

通道号:通过此下拉列表选择要修改哪一个通道的数据。

数据来源: 可选择本通道数据来源,关于数据来源,请看(设备通道详解)。

#### 数据属性:

- ◆ 模拟量 1 启用模拟量 2 启用: 模拟量 1 和模拟量 2 均使能。
- ◆ 模拟量 1 启用模拟量 2 禁用: 模拟量 1 使能, 模拟量 2 禁用, 此时模拟量 2 数据无论为任何值,均不会报警或做继电器操作。
- ◆ 模拟量 1 禁用模拟量 2 启用: 模拟量 1 禁用, 模拟量 2 启用, 此时模拟量 1 数据无论为任何值,均不会报警或做继电器操作。
- ◆ 32 位无符号: 将模拟量 1 和模拟量 2 合并成 1 个 32 位无符号数据, 并借用 模拟量 1 的所有参数进行运算、报警、控制。

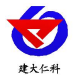

- 32 位有符号: 将模拟量 1 和模拟量 2 合并成 1 个 32 位有符号数据, 并借用 模拟量 1 的所有参数进行运算、报警、控制。
- ◆ 浮点型数据: 将模拟量 1 和模拟量 2 合并成 1 个 32 位浮点型数据, 并借用 模拟量 1 的所有参数进行运算、报警、控制。
- 开关量型:当此通道数据来源为开关量型数据时则此通道应设置为开关量 型。此时借用模拟量 1 的所有参数进行运算、报警、控制。

模拟量 **1** 上限、下限: 本通道模拟量 1 的上下限值,若数据超过上限或下限且已设 置报警短信号码,则会给相应号码发送报警短信,若关联了继电器则继电器会吸合反之继 电器则会断开。

模拟量 **1** 控制回差:若上下限已经关联继电器作为控制使用,则此参数为模拟量 1 的控制回差。

模拟量 1 系数 A、系数 B: 本通道从从相应的数据来源获取到数据之后, 需根据 A、 B 两参数做线性变换,再做上下限判断。

模拟量 1 名称: 此参数为模拟量 1 的自定义名称, 此名称在发送报警短信和 LED 显 示时显示。

模拟量 1 单位: 此参数为模拟量 1 的单位, 此参数在发送报警短信和 LED 显示屏显 示时显示。

发生允许短信报警:若勾选则,本通道模拟量 1 在告警产生时发送报警短信, 否则不 发送。

复归允许短信报警:若勾选则,本通道模拟量 1 在告警复归时发送报警短信,否则不 发送。

模拟量 2 参数与模拟量 1 一致, 此处不再赘述。

# <span id="page-17-0"></span>**4.6 ModBus** 参数

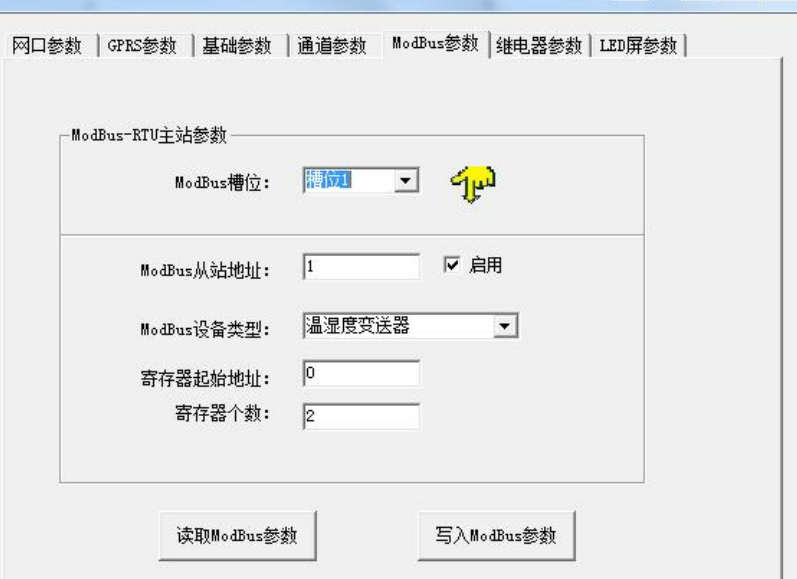

此参数页主要设置监控主机 ModBus-RTU 主站接口的参数。

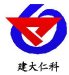

**ModBus** 槽位:选择 32 个 ModBus 槽位编号,通过此下拉列表选择要修改哪一个槽 位的参数。

**ModBus** 从站地址:此槽位下 ModBus 从站地址,若勾选启用,则监控主机会轮询此 地址。

**ModBus** 设备类型:根据实际接的设备选择此设备类型,我司温湿度变送器、土壤温 湿度变送器、6 万 Lux 光照度变送器、CO2 浓度变送器、水浸变送器、遥信采集器、烟 感、人体红外、空气质量、大气压力都归类到温湿度变送器类。

寄存器起始地址、寄存器个数: 当 ModBus 设备类型选择通用采集器时, 则监控主机 会根据寄存器起始地址和寄存器个数两个参数来轮询 ModBus 从站,并且取第一个寄存器 的数值放到模拟量 1, 第二个寄存器数值放到模拟量 2 上。

#### <span id="page-18-0"></span>**4.7** 继电器参数

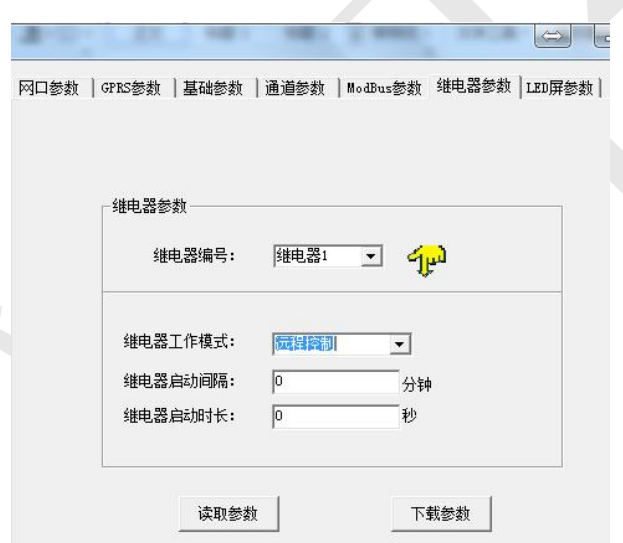

继电器参数标签页主要设置监控主机继电器的工作模式。监控主机自带两路继电器,编 号分别是继电器 1 和继电器 2。若监控主机外接 1 台我司 RS-M88 工控模块, 则 M88 工控 模块的 8 路继电器编号为继电器 1~继电器 8,自带的两路继电器编号仍为继电器 1、继电 器 2, 此时监控主机的继电器 1 和 M88 工控模块的继电器 1、2 会同时动作。

继电器编号:通过此下拉列表选择要修改哪一个继电器的参数。

## 继电器工作模式:

- 远程控制:此路继电器受监控软件远程控制。
- ◆ 自动控制: 此路继电器根据通道里面关联的继电器来做本地自动控制。
- 定时控制:此路继电器根据继电器启动间隔和继电器启动时长来做定时控 制。

继电器启动间隔:当工作模式选择定时控制时,本继电器两次闭合动作之前的间隔。 此参数最大值为 65535。

继电器启动时长:当继电器处于定时控制时,本继电器每次闭合的时长。此参数最大 值为 65535。

山东仁科测控技术有限公司 19 www.rkckth.com

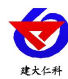

## <span id="page-19-0"></span>**4.8 LED** 屏参数

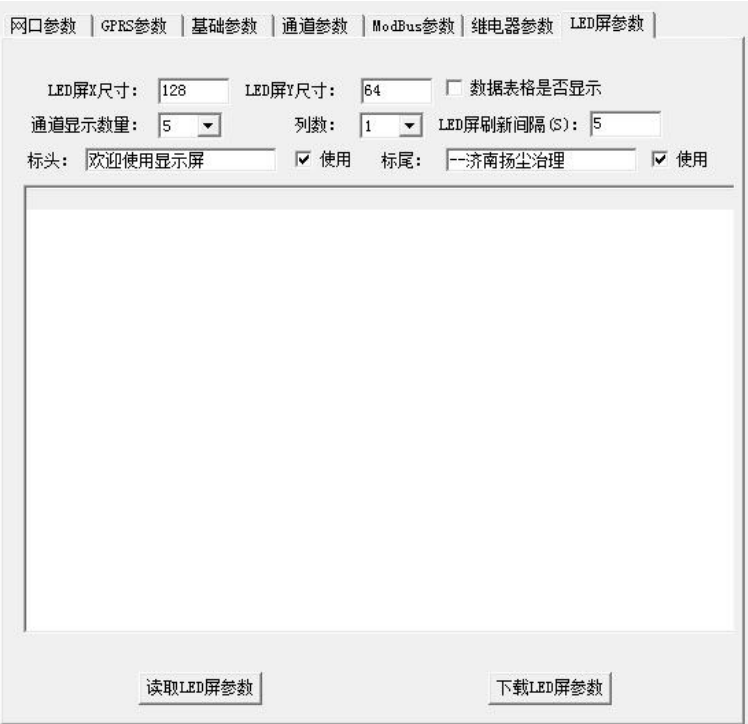

此选项卡为监控主机外接 LED 屏时,屏幕显示控制参数。

**LED** 屏 **X** 尺寸:LED 屏点阵宽度。

**LED** 屏 **Y** 尺寸:LED 屏点阵高度。

通道显示数量: LED 屏显示的通道数量(1~32), 例如设置为 5 则 LED 屏幕显示 1-5 通道的数据。

列数: 监控主机会根据此参数量将屏幕分成多列, 例如: LED 屏 X 尺寸为 128, Y 尺 寸为 64, 列数设置为 2, 则此屏幕上会将屏分为 4 行 2 列的表格阵列, 若列数设置为 3 则 表格阵列为 4 行 3 列。

数据表格是否显示: 若勾选则显示数据外轮廓有表格, 否则无表格。

标头: 若勾选使用, 则此内容会自动显示到 LED 屏第一行。

标尾: 若勾选使用, 则此内容会自动显示到 LED 屏最末一行。

LED 屏刷新间隔: LED 屏数据更新间隔, 若多页轮显时, 为多页轮显间隔。

## <span id="page-19-1"></span>**4.9** 设备通道详解

RS-QXZ-M-Y 监控主机内部工作框图由以下几个部分组成:数据采集层、通道层、通 信上传层组成。设备上送至监控平台的是通道 1~通道 32 的数据;通道 1~通道 32 的数据 是根据通道数据来源从数据采集层获取,数据采集层从 ModBus 槽位、无线槽位、机载数 据获取原始数值。

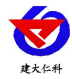

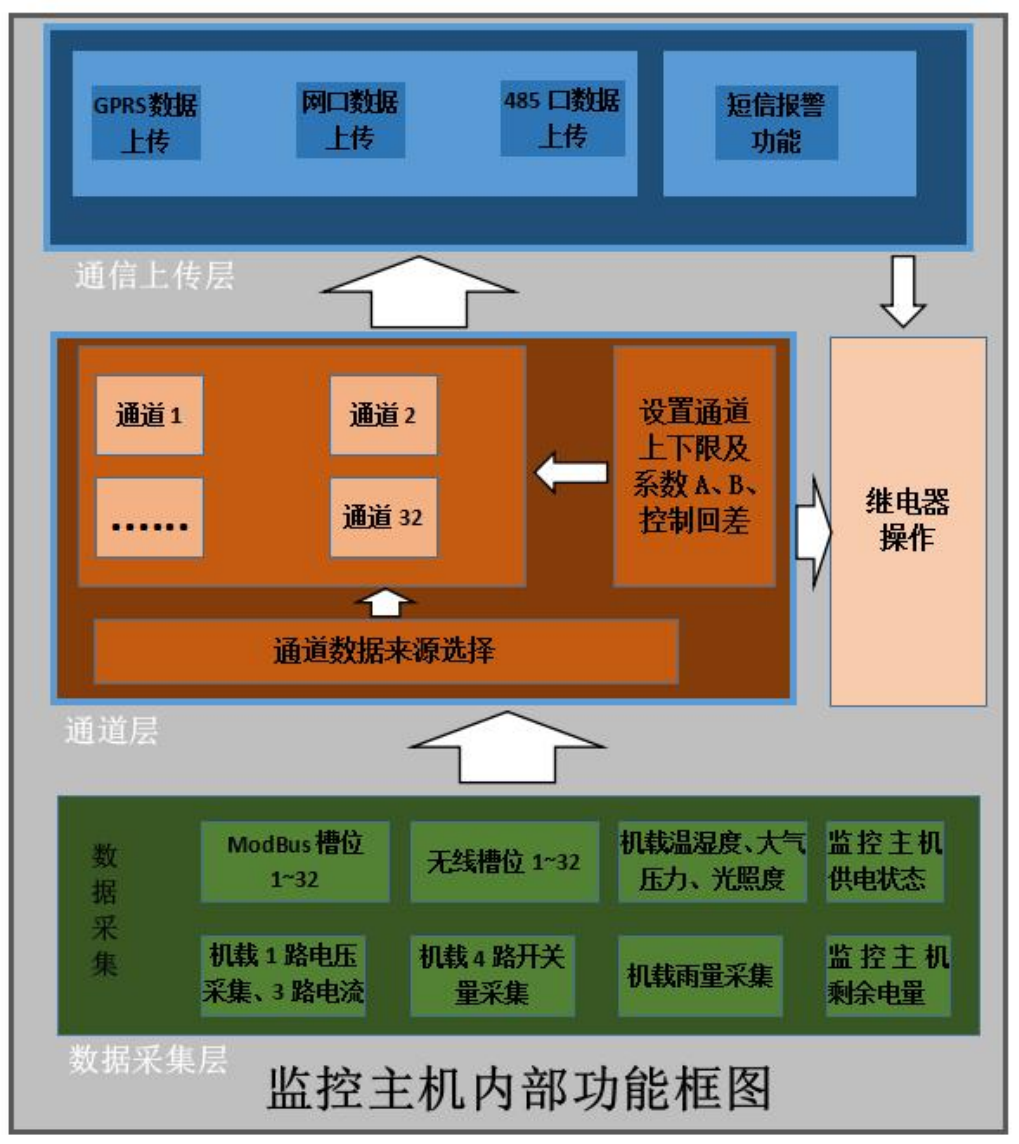

# <span id="page-20-0"></span>**5.** 短信配置参数功能使用说明

注意: 本章节所描述的报警短信功能只有在 GPRS 工作类型为短信报警模式或者传输 与短信报警同时模式下奏效。正常的参数配置在所有的工作模式下都可以。

RS-QXZ-M-Y 监控主机,具有短信报警功能,具有短信查询功能,可设置报警号码, 每台设备最多可设置 5 个告警短信接收号码,告警短信内容可以自定义设置。开关量状态 可以问询,可设置告警短信发送间隔。

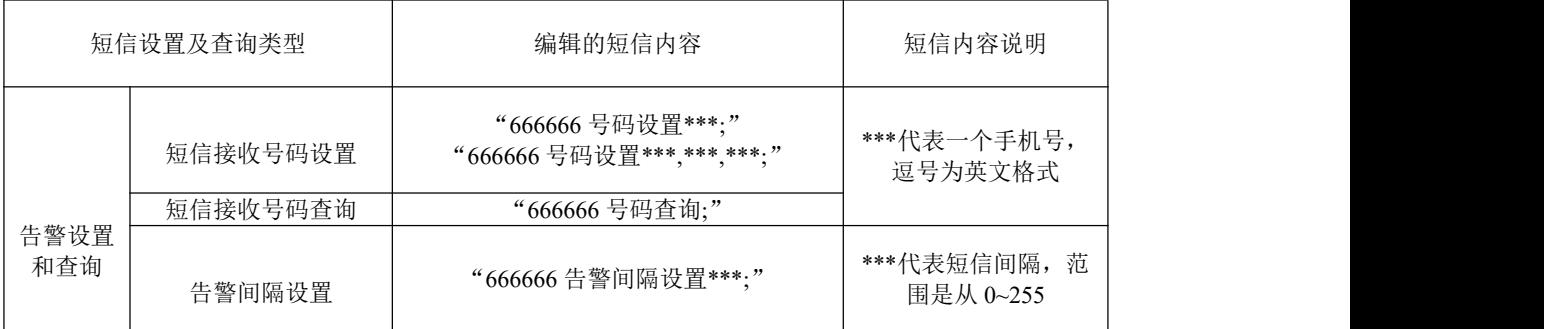

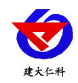

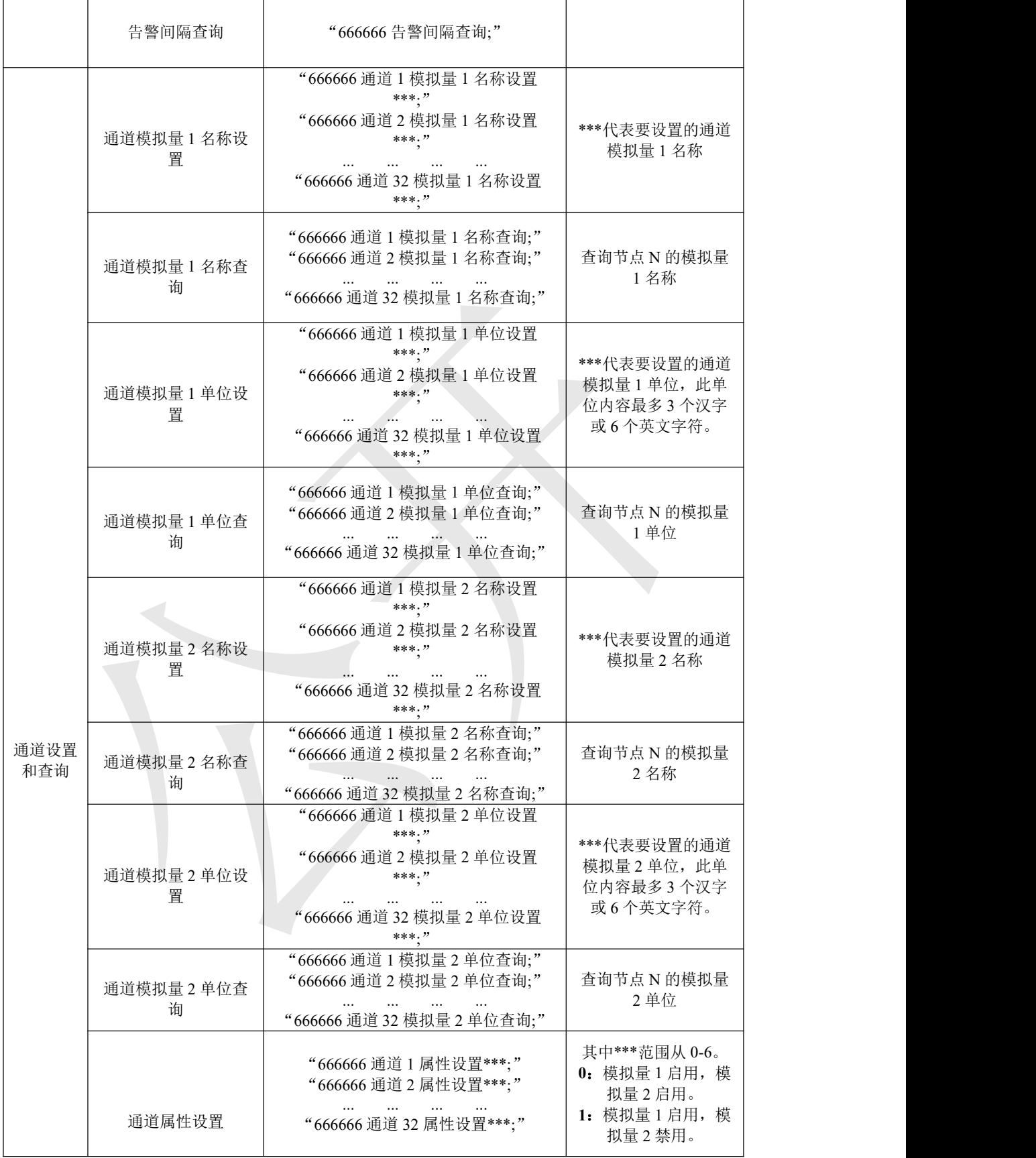

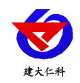

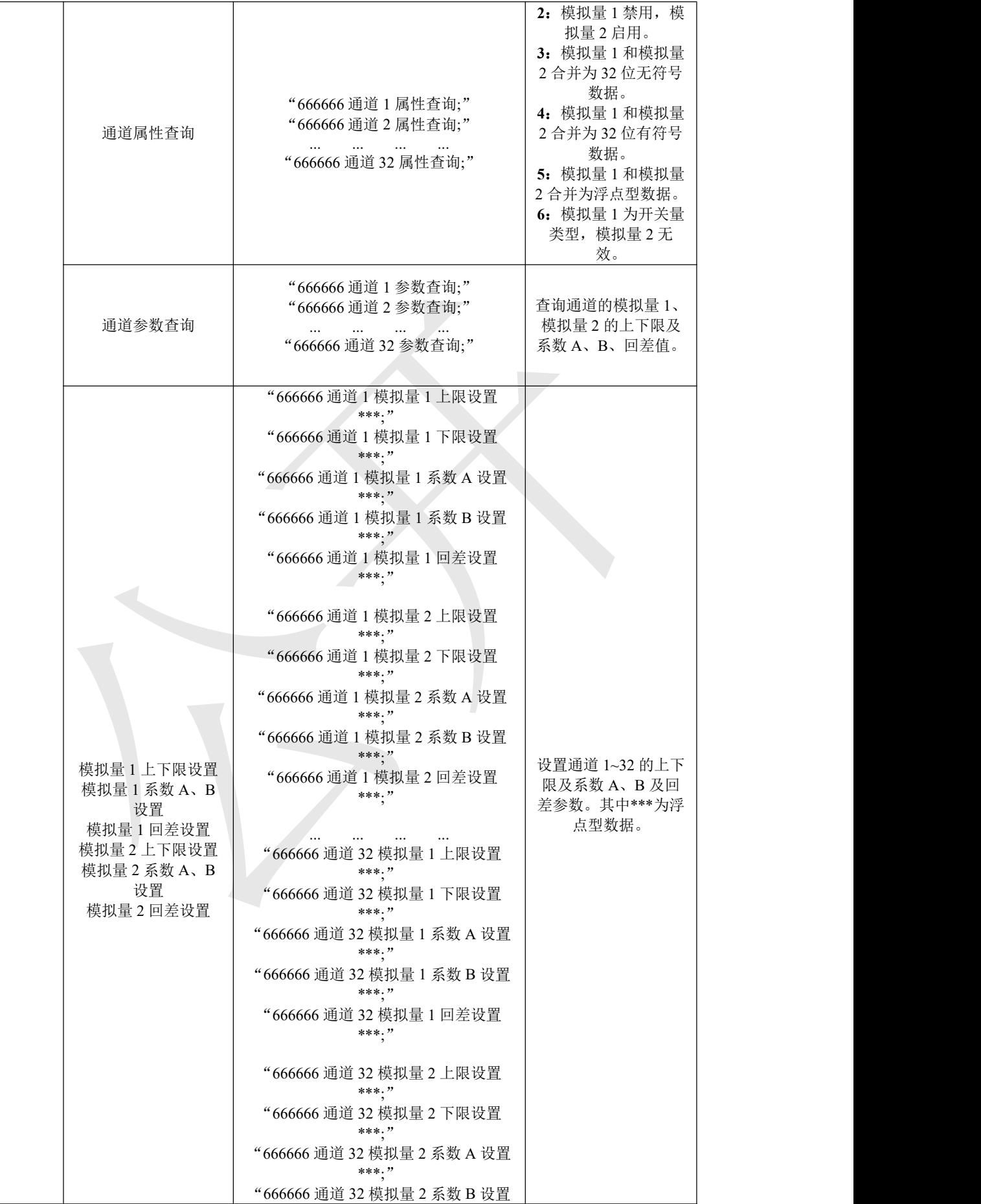

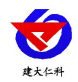

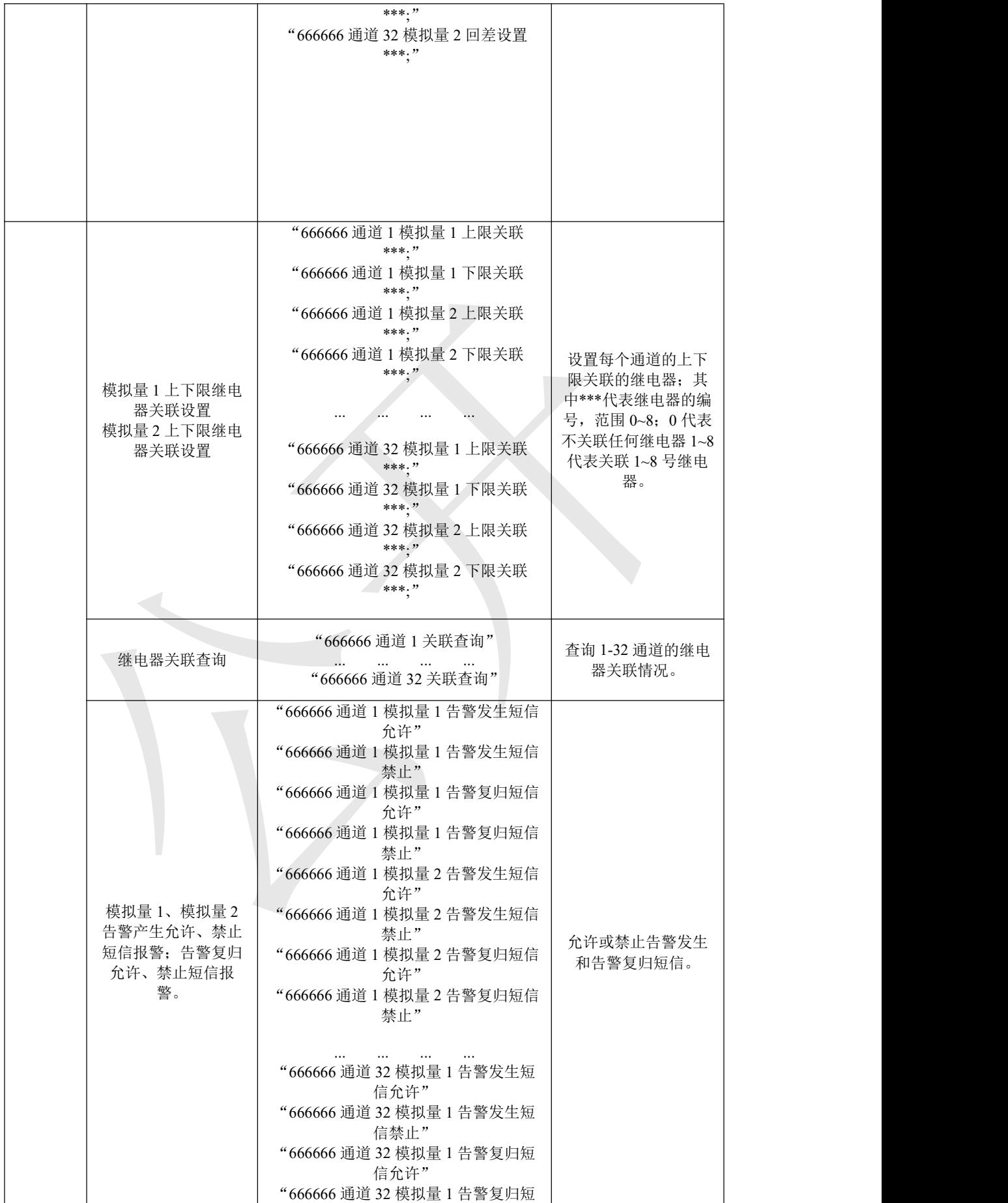

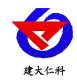

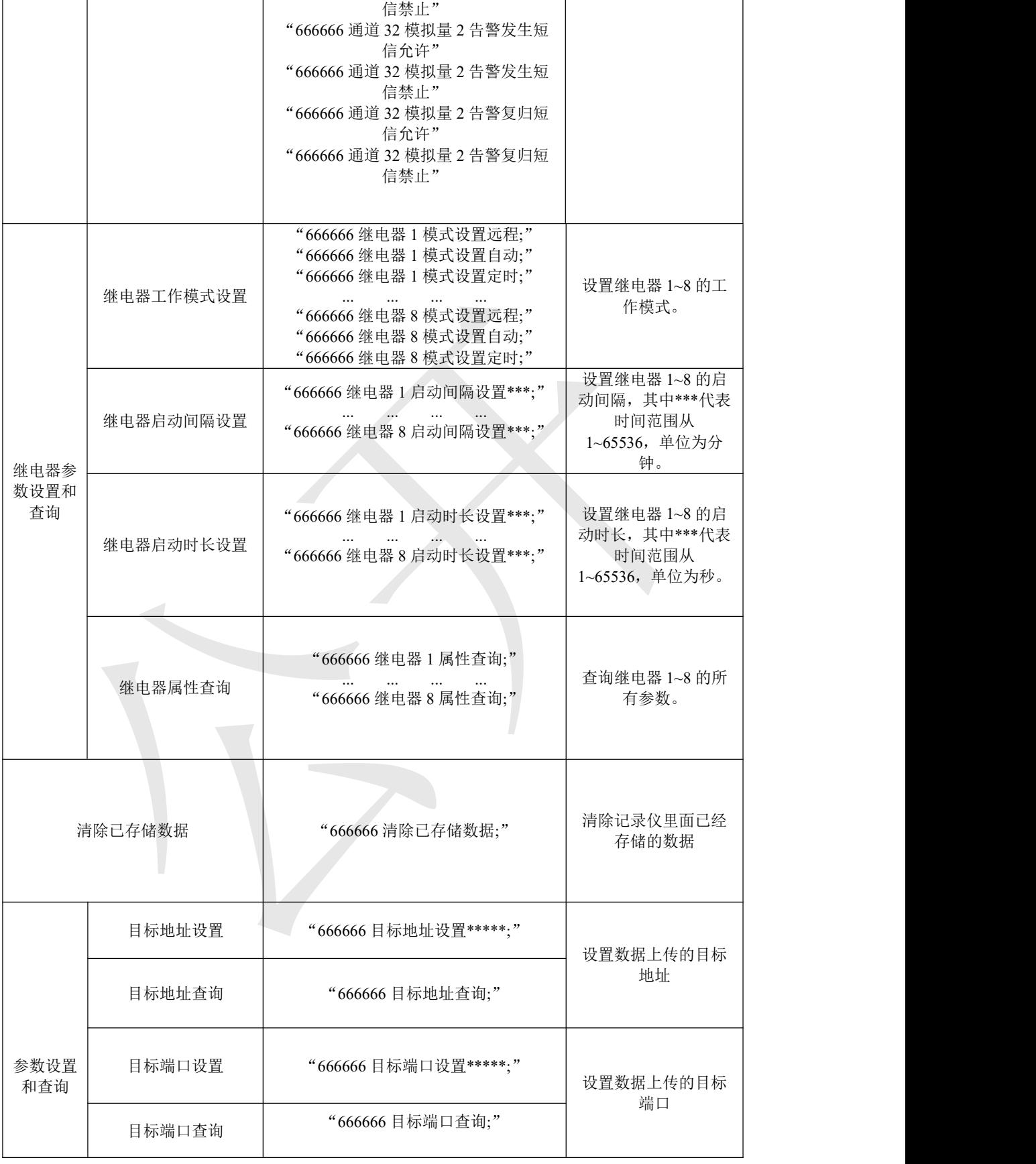

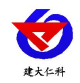

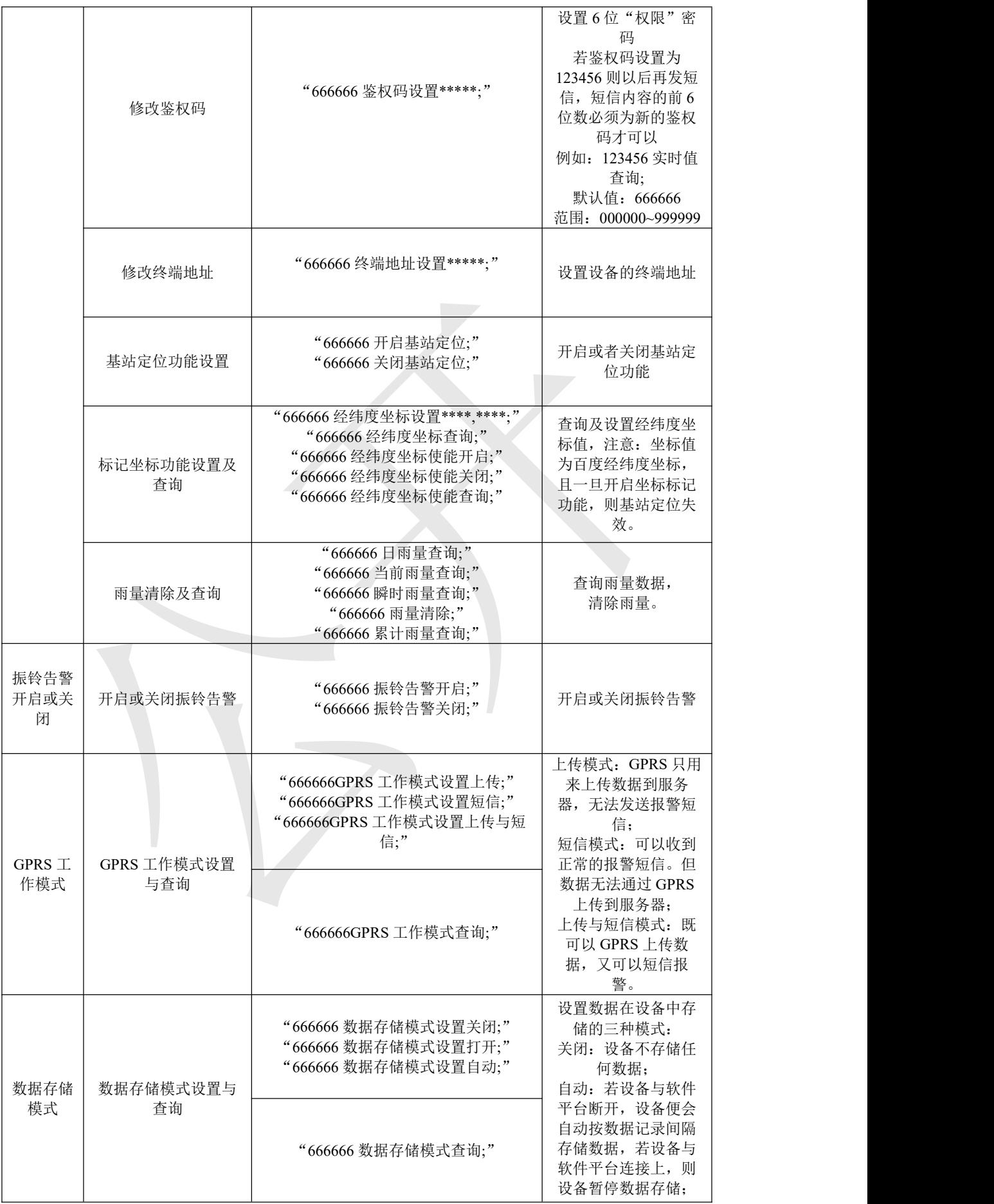

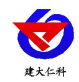

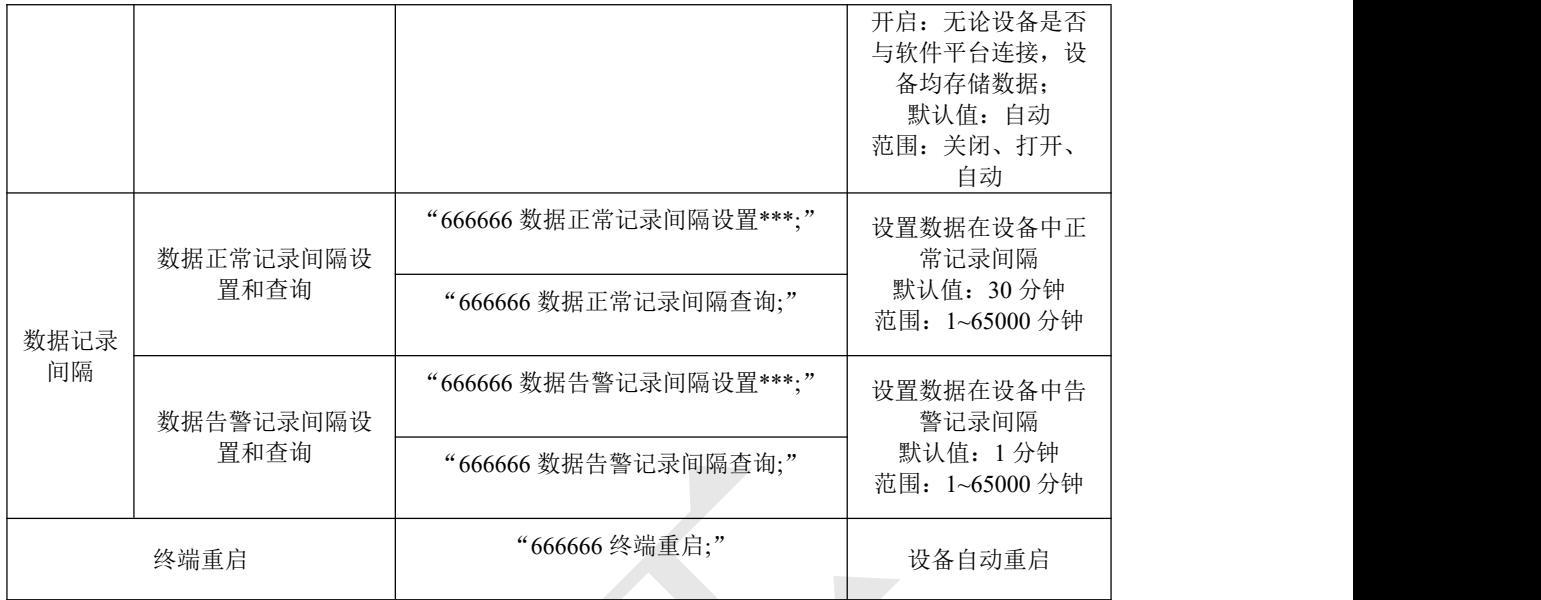

# <span id="page-26-0"></span>**6.** 接入监控平台

RS-QXZ-M-Y 小主机可接入我司 2 种平台:

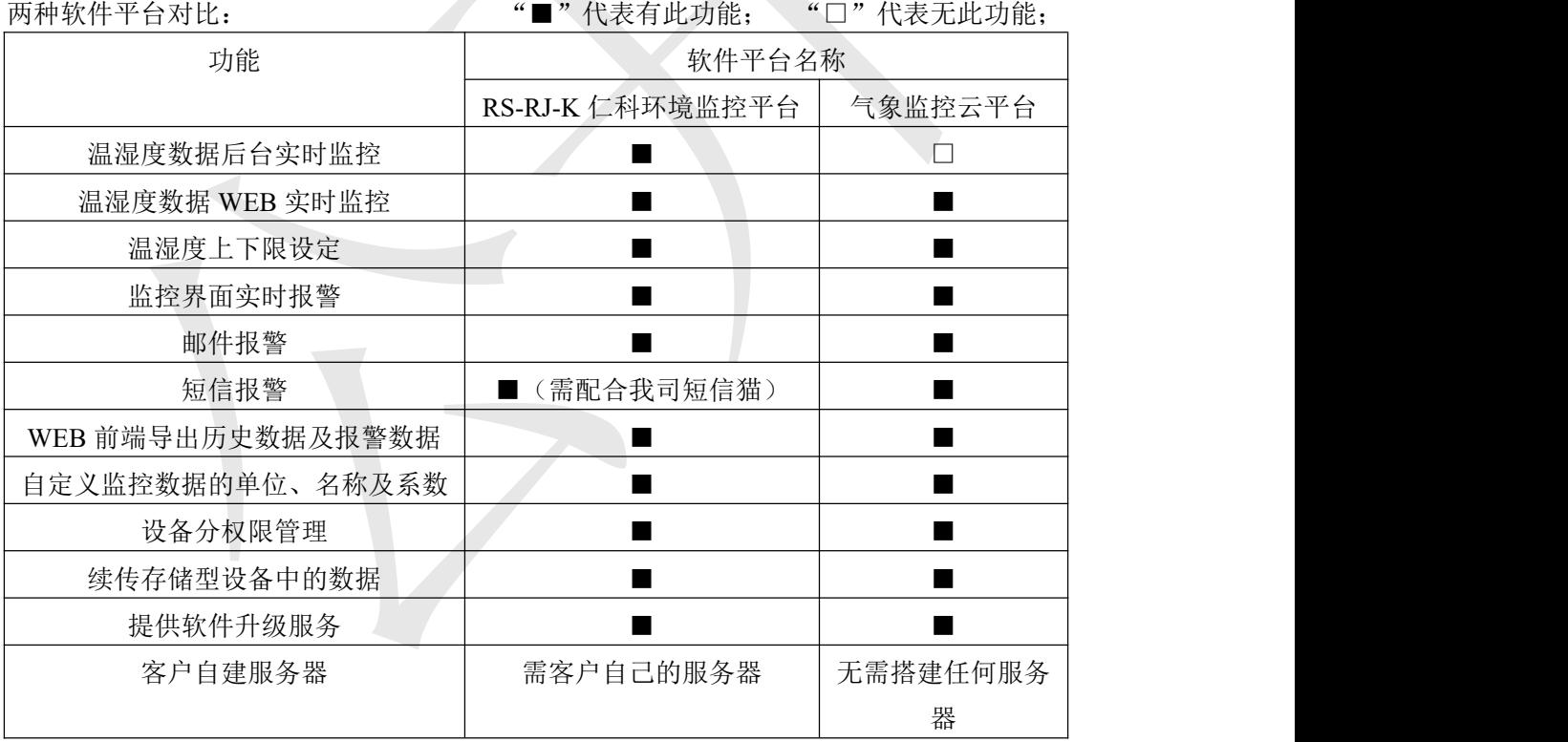

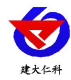

# <span id="page-27-0"></span>**7.** 联系方式

山东仁科测控技术有限公司

营销中心:山东省济南市高新区舜泰广场 8 号楼东座 10 楼整层

邮编:250101

- 电话:400-085-5807
- 传真: (86) 0531-67805165
- 网址:www.rkckth.com
- 云平台地址:[www.0531yun.com](http://www.0531yun.com)

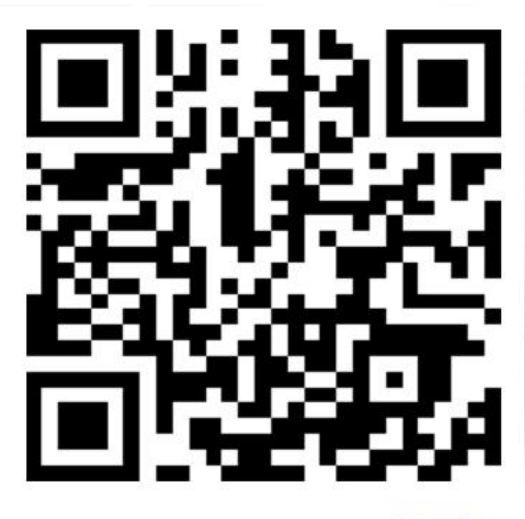

山东仁科测控技术有限公司【官网】

欢迎关注微信公众平台,智享便捷服务

# <span id="page-27-1"></span>**8.** 文档历史

- V1.0 文档建立
- V2.0 更新雨量
- V3.0 更新主菜单
- V3.1 更新雨量累计方式
- V3.2 增加 LED 屏显示时间,增加 LED 字体点阵更换
- V4.0 更新基础参数、GPRS 参数等